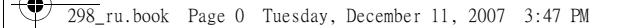

#### **Изучите ваш телефон Philips старается постоянно улучшать свои** Динамик  $Y_{\rm d}$ Экран Навигационные клавиши <sup>(1)</sup> Слот для карты памяти Правая софт-**DHILID** клавиша Левая софт-Разъем для зарядки клавиша гарнитуры <sup>и</sup> USB-Кнопкаразъем подтверждения Кнопка "Отбой"Кнопка вызова <sup>и</sup> "Вкл./Выкл." и ответа Клавиатура Кнопка "Камера"

*(1) Навигационные клавиши представлены <sup>в</sup> руководстве следующими*  $\frac{1}{2}$   $\frac{1}{2}$  *Объектив камеры на задней панели телефона*

**продукты. Поэтому Philips сохраняет за собой право вносить изменения <sup>в</sup> данное руководство пользователя или отозвать его <sup>в</sup> любое время без предварительного уведомления. Philips предоставляет данное руководство пользователя на основе принципа "как есть" <sup>и</sup> не несет ответственности, кроме предусмотренной применимым законом, за любые ошибки, упущения или несоответствия между данным руководством пользователя <sup>и</sup> описываемым продуктом. Устройство предназначено для сети GSM /GPRS.** 

# **Как выполнить следующие операции...**

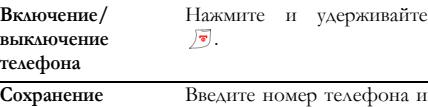

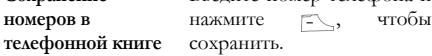

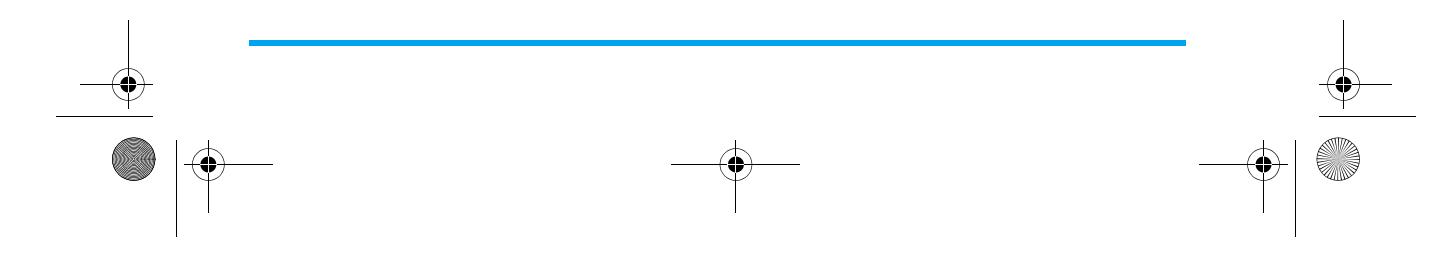

298\_ru.book Page 1 Tuesday, December 11, 2007 3:47 PM

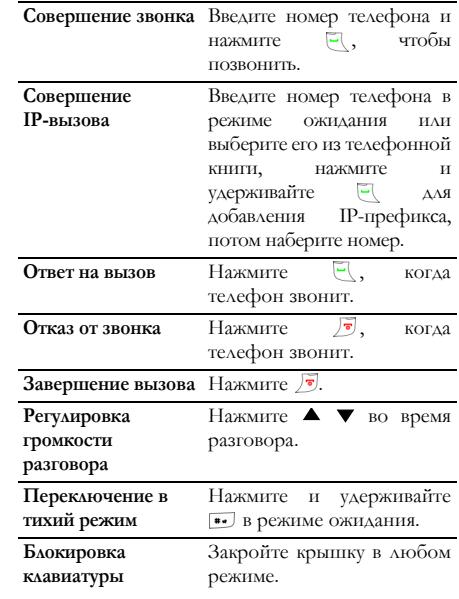

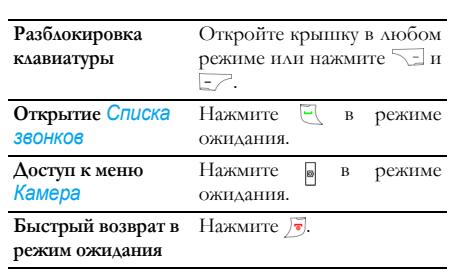

# **События**

Некоторые события можно изменить на экране ожидания (пропущенные вызовы, новые сообщения и т.д.). Нажмите  $\rightarrow$  для открытия соответствующего меню или нажмите ја для возврата на экран ожидания.

# **Левая/правая софт-клавиша**

Нажмите – и  $\overline{\phantom{a}}$  для выполнения функции, указанной внизу экрана.

*1*

298\_ru.book Page 2 Tuesday, December 11, 2007 3:47 PM

# **Меню**

Нажмите - для открытия меню в режиме ожидания, затем можно открыть следующее меню функций:

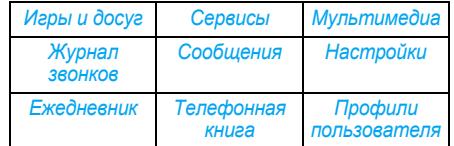

После открытия *Меню* курсор будет указывать на *Сообщения*; можно использовать навигационные клавиши для просмотра каждого меню <sup>и</sup> нажать  $\overline{\mathbb{E}^{\mathcal{F}}}$ или нажать непосредственно противоположные клавиши для открытия выбранного меню. Например, нажмите 18 для открытия *Игры <sup>и</sup> досуг* напрямую.

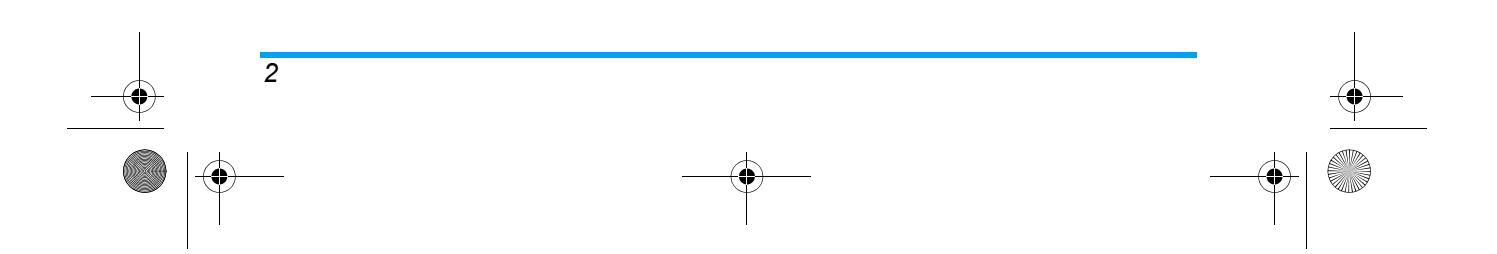

 $|\bigoplus$ 01\_TOC\_GB.fm Page 3 Tuesday, December 11, 2007 5:57 PM

# Содержание

*3*

**AND** 

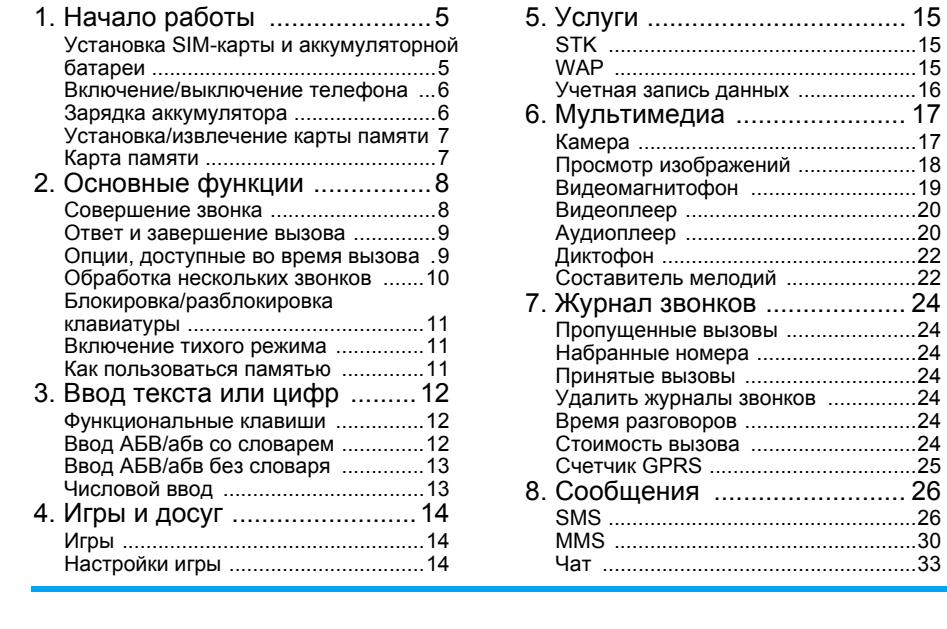

 $\bigoplus$   $\overline{01\_}$ Index\_GB old.fm Page 3 Monday, January 14, 2008 11:10 AM

**C** 

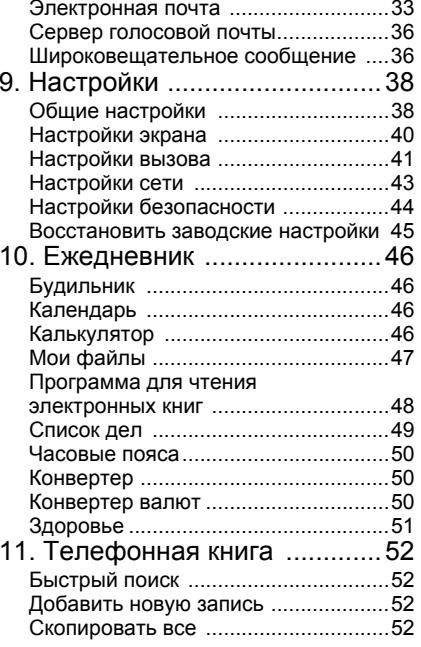

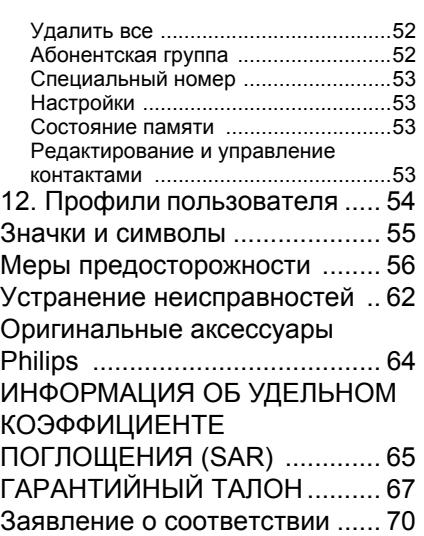

*3*

 $\color{red} \blacklozenge \color{blue} \blacktriangleright$ 

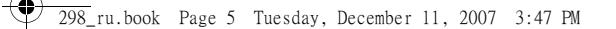

# **1. Начало работы**

**Перед использованием телефона внимательно прочитайте инструкции по безопасности <sup>в</sup> разделе <sup>ì</sup>Меры предосторожностиî.**

Перед использованием телефона необходимо установить <sup>в</sup> него активированную SIM-карту, предоставляемую оператором или продавцом. Она содержит подробности обслуживания <sup>и</sup> память, <sup>в</sup> которо<sup>й</sup> можно хранить телефонные номера <sup>и</sup> сообщения.

# **Установка SIM-карты <sup>и</sup> аккумуляторной батареи**

- 1. Проверьте, что телефон выключен.
- 2. Нажмите на заднюю крышку <sup>и</sup> сдвиньте ее вниз для извлечения.
	-

*Начало работы 5*

3. Поднимите аккумулятор следующим образом.

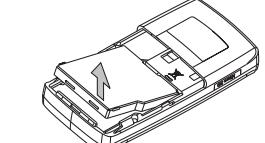

4. Установите SIM-карту <sup>в</sup> соответствующее гнездо так, чтобы разъемы были направлены к телефону.

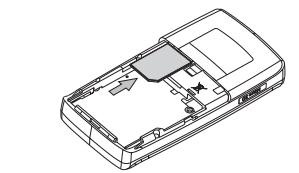

298\_ru.book Page 6 Tuesday, December 11, 2007 3:47 PM

5. Вставьте аккумулятор <sup>в</sup> гнездо, затем зафиксируйте его.

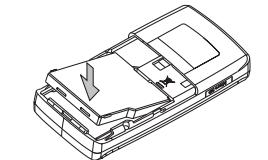

6. Установите заднюю крышку на место, вдвинув ее <sup>в</sup> пазы до упора.

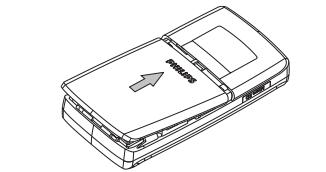

# **Включение/выключение телефона**

*6*

Нажмите и удерживайте ⊿®, пока на экране не появится изображение включения/выключения. При включении телефона может потребоваться ввести PIN-код. PIN-код предварительно настраивается <sup>и</sup> поставляется вашим оператором или продавцом. Для установки своего PIN-кода см. "Смена пароля".

**Если вы ввели неправильный PIN-код три раза, SIM-карта блокируется. Чтобы разблокировать ее, вы должны запросить код PUK у вашего оператора.**

# **Зарядка аккумулятора**

Ваш телефон работает от перезаряжаемого аккумулятора. Новый аккумулятор частично заряжен; звуково<sup>й</sup> сигнал уведомит <sup>о</sup> слабой зарядке аккумулятора. Если аккумулятор разряжен, его индикаторы снова загорятся после зарядки аккумулятора на 2 или 3 минуты.

- 1. Подключите разъем Usb-кабеля <sup>к</sup> разъему материнского зарядного устройства (входит <sup>в</sup> комплект) .
- 2. После установки аккумулятора <sup>и</sup> закрытия крышки телефона подключите зарядное устройство <sup>к</sup> разъему <sup>с</sup> одного края основания телефона. Проверьте, что стрелка на разъеме направлена <sup>к</sup> телефону. Затем вставьте друго<sup>й</sup> конец зарядного устройства <sup>в</sup> легко доступную розетку сети переменного напряжения.

# *Начало работы*

02\_GettingStarted\_GB.fm Page 7 Tuesday, December 11, 2007 5:55 PM

**Во избежание повреждения телефона не звоните и не отправляйте SMS во время зарядки аккумулятора!**

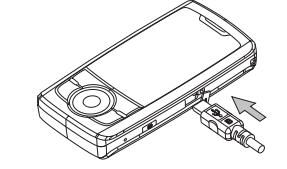

- 3. Символ аккумулятора указывает состояние зарядки.
- 4. Когда аккумулятор полностью заряжен, можно отсоединить зарядное устройство.

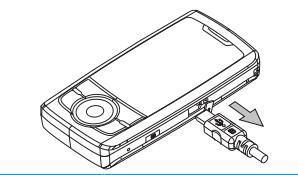

**Если вы оставите зарядное устройство подключенным <sup>к</sup> телефону, это не повредит полностью заряженный аккумулятор.**

# *Начало работы 7*

# **Установка/извлечение карты памяти**

- 1. Сначала поверните <sup>и</sup> снимите липкую заглушку со слота.
- 2. Проверьте, что позолоченные контакты карты направлены вниз, затем вставьте <sup>в</sup> слот.

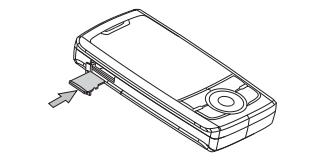

3. Если вы хотите извлечь карту, слегка вдавите ее в слот, затем она отскочит автоматически.

# **Карта памяти**

Телефон поддерживает карты памяти формата micro SD. Максимальный размер карты памяти - 2 Гб.

298\_ru.book Page 8 Tuesday, December 11, 2007 3:47 PM

# **2. Основные функции**

### **Совершение звонка**

# *Совершение звонка <sup>в</sup> режиме ожидания*

- 1. В режиме ожидания введите номер телефона, нажмите  $\searrow$  для исправления ошибки.
- 2. Нажмите и для набора номера.

*8*

3. Нажмите для завершения вызова.

**Для международного звонка нажмите быстро два раз для ввода символа "+" <sup>в</sup> качестве международного префикса.** 

# *Совершение звонка из телефонной книги*

- 1. В режиме ожидания нажмите ▼, чтобы открыть список.
- 2. Нажмите ▲ или ▼ для выбора контакта в списке, потом нажмите  $\Box$  для набора номера (подробности см. <sup>в</sup> разделе "Телефонная книга").

# *Быстрый вызов* **Быстрый вызов из телефонной книги SIM-карты**

Если вы знаете серийный номер (например, 5) вашего абонента <sup>в</sup> телефонной книге SIM-карты, можно нажать 5# <sup>в</sup> режиме ожидания для показа соответствующего имени, сохраненного <sup>в</sup> телефонной книге SIM-карты, потом нажмите для набора номера.

### **Быстрый вызов из журналов звонков**

В режиме ожидания нажмите  $\mathbb{R}$  для открытия списка *Журнал звонков*. Выберите номер <sup>и</sup> нажмите  $\Box$ , чтобы набрать номер.

# *Совершение IP-вызова*

**Эта функция зависит от вашего тарифного плана и сети, обратитесь <sup>к</sup> вашему оператору за параметрами настройки.**

Можно сделать IP-вызов после настройки IPномера <sup>и</sup> включения функции.

- 1. В режиме ожидания введите номер телефона, нажмите  $\overline{\phantom{a}}$ для исправления ошибки.
- 2. Нажмите и удерживайте  $\boxdot$  для добавления IP-префикса <sup>и</sup> наберите номер.
- 3. Нажмите јо для завершения вызова.

*Основные функции*

298\_ru.book Page 9 Tuesday, December 11, 2007 3:47 PM

### *Совершение экстренного звонка*

Экстренные номера - номера экстренных служб <sup>в</sup> вашем городе или регионе. Можно набирать их, даже если вы не вставили SIM-карту <sup>и</sup> не ввели PIN-код.

### **SIM-карта установлена**

В режиме ожидания введите номер экстренной службы, нажмите  $\Box$  для набора.

# **Без SIM-карты**

Включите телефон, на экране появится надпись "*Вставить SIM-карту*", нажмите *Служба спасения* для экстренного вызова.

**В Европе стандартный экстренный номер - 112, <sup>в</sup> Великобритании - 999.**

# **Ответ и завершение вызова**

Если вы используете функцию идентификатора абонента, номер абонента отображается во время приема вызова. Если номер был сохранен <sup>в</sup> телефонной книге, соответствующее имя отображается вместо номера.

1. Ответ на звонок: нажмите  $\mathbb{R}\backslash\mathbb{R}$ . Во время вызова нажмите *Динамик* для включения режима handsfree. Для отмены громко<sup>й</sup> связи можно нажать *Телефон* снова, чтобы выключить ее.

**Если включили режим "Любая клавиша" для ответа, нажмите любую клавишу (кроме <sup>и</sup> ) для ответа на вызов; если вы включили "С помощью крышки" для ответа, откройте крышку, чтобы принять звонок.**

**Для вашего удобства <sup>и</sup> безопасности держите телефон на расстоянии от уха во время разговора <sup>в</sup> режиме громкой связи, особенно, при увеличении громкости.**

- 2. Отклонение звонка: нажмите *ј* . Если вы включили режим *Переадресация вызова*, звонок перенаправляется на другой номер или <sup>в</sup> ящик голосовой почты.
- 3. Отбой: нажмите Б.

### **Опции, доступные во время вызова**

Во время разговора нажмите *Параметры* для получения доступа <sup>к</sup> следующим параметрам:

*Телефонная книга* Для открытия телефонной книги

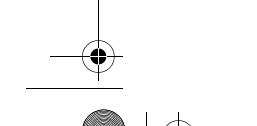

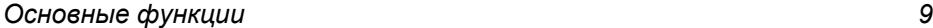

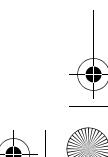

298\_ru.book Page 10 Tuesday, December 11, 2007 3:47 PM

### *Отключение звука (Вкл./Выкл.)*

Можно выключить звук, чтобы абонент не слышал вас или включить звук микрофона, когда звук выключен.

# *Диктофон*

Для записи разговора во время вызова выберите Диктофон и нажмите  $-$ . Во время записи можно нажать *Пауза/Продолжить*. Для прекращения записи нажмите , введите имя файла и нажмите  $\overline{\phantom{a}}$ , чтобы сохранить.

**В большинстве стран запись телефонных разговоров регулируется законом. Рекомендуем сообщить абоненту <sup>о</sup> вашем намерении записать разговор <sup>и</sup> делать это только <sup>в</sup> случае его/ее согласия.**

### *Другие опции, доступные во время вызова*

Во время вызова нажмите *Параметры* для открытия другого меню для просмотра или редактирования, например, сообщений <sup>и</sup> <sup>т</sup>.д.

# **Обработка нескольких звонков**

Возможность обрабатывать два или более звонков одновременно <sup>и</sup> совершать конференц-вызовы.

**Функция зависит от вашего оператора <sup>и</sup> тарифного плана.**

### *Выполнение второго вызова*

Можно совершить второй звонок во время активного вызова или во время удержания вызова. Первый вызов будет удержан, <sup>и</sup> осуществляется набор второго номера. Затем можно нажать  $\sim$ , чтобы получить доступ <sup>к</sup> следующим параметрам.

- ï *Переключить* для переключения между вызовами.
- ï *Конференция* для подключения абонента <sup>к</sup> конференц-вызову.

### *Ответ на второй звонок*

Можно ответить на второй звонок во время разговора. При приеме второго звонка телефон издает звуковой сигнал, <sup>а</sup> экран показывает сведения <sup>о</sup> вызывающем абоненте. Затем можно:

- Нажать Для ответа на второ<sup>й</sup> входящий звонок (первыйзвонок удерживается). Потом нажать \_\_\_, и выбрать:
	- ï *Переключить* для переключения между вызовами.
	- ï *Конференция* для для подключения нового абонента <sup>к</sup> конференц-вызову.

# *Основные функции*

*10*

298\_ru.book Page 11 Tuesday, December 11, 2007 3:47 PM

#### Нажать Для отклонения звонка.

- Нажать *[* Завершение текущего вызова, ответ на входящий звонок.
- Нажать  $\equiv$  Для открытия списка параметров. Можно выбрать *Конец* для завершения текущего вызова, <sup>а</sup> затем ответить на входящий звонок.

**Для приема второго вызова необходимо выключить режим** *Переадресация вызова* **<sup>и</sup> включить** *Ожидание вызова***..**

# **Блокировка/разблокировка клавиатуры**

Для блокировки клавиатуры можно закрыть крышку <sup>в</sup> любом режиме.

Для разблокировки клавиатуры можно открыть крышку в любом режиме или нажать  $\overline{\phantom{a}}\phantom{a}$  и  $\overline{\phantom{a}}\phantom{a}$ .

### **Включение тихого режима**

Для включения тихого режима нажмите и удерживайте , пока не появится сообщение "*Включен режим "Тихо"***"** и значок \\

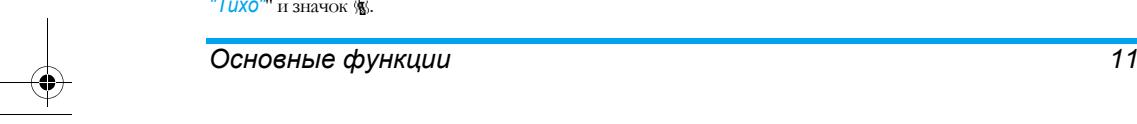

Для выключения тихого режима нажмите <sup>и</sup> удерживайте снова, поканепоявится суггестивное сообщение, <sup>а</sup> значок исчезнет.

### **Как пользоваться памятью**

После установки карты памяти <sup>в</sup> слот <sup>у</sup> вас будут две ячейки памяти.

### *Память телефона*

# **При подключении телефона <sup>к</sup> компьютеру память идентифицируется ПК.**

- 1. Подключите телефон <sup>к</sup> ПК <sup>с</sup> помощью USBкабеля.
- 2. Скопируйте файлы <sup>с</sup> ПК <sup>в</sup> телефон или отредактируйте существующи<sup>й</sup> файл на телефоне <sup>с</sup> помощью ПК.

### *Карта памяти*

Эта память может идентифицироваться ПК независимо от того, выключаете вы телефон или нет. Действия идентичны указанным выше.

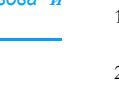

298\_ru.book Page 12 Tuesday, December 11, 2007 3:47 PM

# **3. Ввод текста или цифр**

Можно выбрать способы ввода для ввода букв английского алфавита, слов, символов <sup>и</sup> цифр. Значки на экране указывают включенный текстовый режим.

**Нажмите для переключения способа ввода в интерфейсе редактирования.**

# **Функциональные клавиши**

Буквы алфавита <sup>и</sup> символы вводятся кнопками следующим образом:

- Для удаления символов или выхода из  $\overline{\phantom{a}}$ режима редактирования.
- $E$ Для подтверждения ввода или открытия меню параметров.
- Для перемещения курсора, выбора буквы, слова или символа из списка.
- $\blacktriangle$   $\blacktriangledown$

*12*

- $\sqrt{\bullet}$ Для возврата <sup>в</sup> режим ожидания .
- $\begin{array}{|c|} \hline \star \star \end{array}$ Для открытия списка символов.
- $\overline{\bullet}$ Для переключения способа ввода.

# **Ввод АБВ/абв со словарем**

Это режим интеллектуального редактирования для сообщений <sup>с</sup> использованием полного словаря. Можно более быстро вводить текст <sup>с</sup> помощью способа интеллектуального ввода. Нажимайте **••**, пока на экране не появится "eZi АБВ" или "eZi абв". Нажимайте только один раз на клавишу, соответствующую каждой букве, необходимой для написания слова: нажатия клавиш анализируются, <sup>и</sup> на экране редактирования отображается предполагаемое слово. Если есть несколько слов, соответствующих клавишам, можно нажать или для выбора тех, которые предлагаются встроенным словарем АБВ/абв (см. пример ниже).

### *Пример: ввод слова "home":*

1. Поочередно нажмите клавиши 4, 6, 6, 3 . На экране появится первое слово списка: *good*.

*Ввод текста или цифр*

- 2. Нажмите для прокрутки <sup>и</sup> выбора *home*.
- 3. Нажмите <del>[ \_ / для подтверждения <mark>home</mark>.</del>

05\_TextOrNumberEntry\_GB.fm Page 13 Tuesday, December 11, 2007 5:55 PM

# **Ввод АБВ/абв без словаря**

Для выбора способа ввода без словаря нажмите **100** так, чтобы на экране появилось <sup>"</sup>АБВ" или "абв". Этот способ требует нажать на клавишу несколько раз для ввода нужно<sup>й</sup> буквы. Например, буква "h" - вторая буква на клавише 4, так что нужно нажать ее дважды для ввода "h". Если две буквы, которые нужно ввести последовательно, расположены на одной <sup>и</sup> той же клавише, подождите несколько секунд, пока не появится курсор.

**Можно нажать клавишу 0 для вставки пробела в режиме ввода АБВ/абв без словаря.**

# *Пример: ввод слова "HOME":*

Нажмите клавишу 4, 4 (*G*H*I*) 6, 6, 6 (*MN*O), 6 (M*NO*), 3, 3 (*D*E*F*).

Буквы, цифры <sup>и</sup> символы расположены на каждой кнопке, как показано <sup>в</sup> таблице ниже:

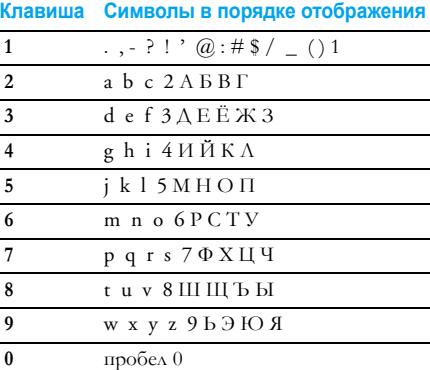

# **Числовой ввод**

Используя этот способ, можно нажимать соответствующие кнопки для ввода цифр.

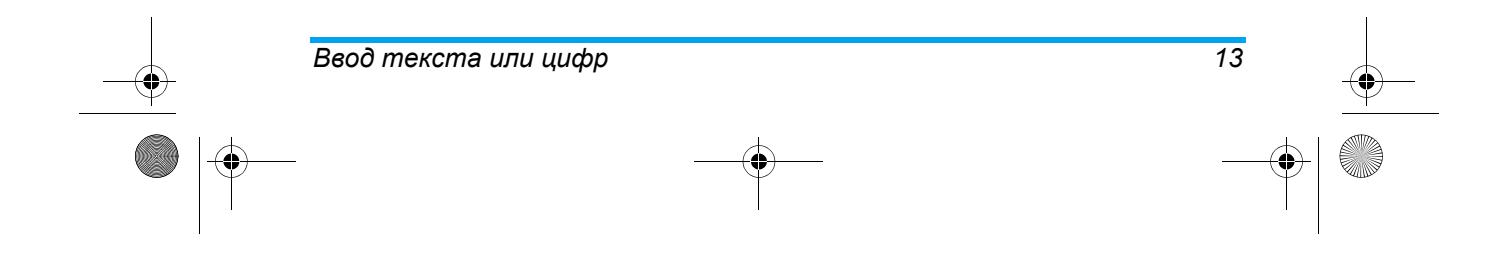

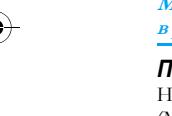

298\_ru.book Page 14 Tuesday, December 11, 2007 3:47 PM

# **4. Игры <sup>и</sup> досуг**

# **Игры**

В телефоне есть несколько игр. Выберите игру, потом нажмите  $\frac{1}{2}$  для доступа к следующим параметрам:

*Возобновить* Продолжение игры.

**Это меню не отображается, пока вы не нажмете** , **или во время игры.**

*Начать игру* Открытие игрового режима <sup>и</sup> начало игры.

*Таблица чемпионов*Запись лучших результатов.

*Справка игры* Подробные правила данной игры.

# **Настройки игры**

Это меню используется для включения или выключения звука <sup>и</sup> эффекта вибрации игры.

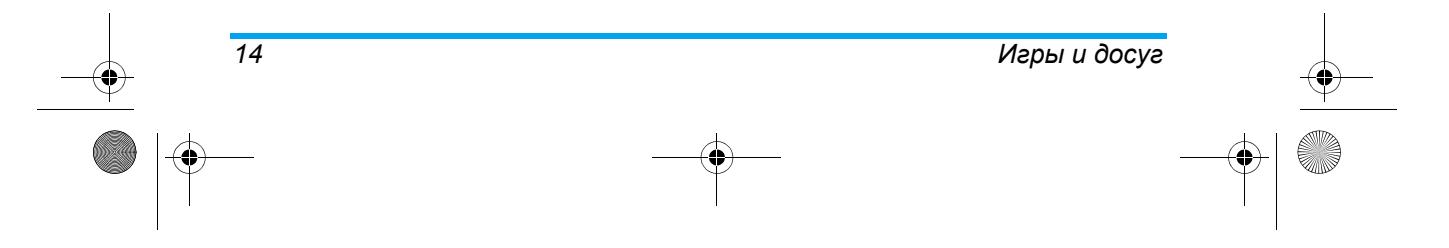

298\_ru.book Page 15 Tuesday, December 11, 2007 3:47 PM

# **5. Услуги**

# **STK**

Если вставленная SIM-карта имеет функцию STK, на экране будет отображаться меню STK. Выберите соответствующи<sup>й</sup> параметр услуги <sup>и</sup> нажмите \_\_\_ для доступа к функции.

**Функциональные элементы данного меню зависят от тарифного плана или операторов. Обращайтесь за подробностями <sup>к</sup> вашему оператору.**

# **WAP**

Можно использовать WAP для просмотра WAPсайтов на телефоне.

Перед первым использованием этой функции необходимо настроить WAP.

# *Домашняя страница*

Можно сохранить домашнюю страницу для каждого режима доступа. При доступе <sup>к</sup> интернету через WAP-браузер сначала отображается выбранная домашняя страница режима доступа.

# *Закладки*

 Можно сохранить URL <sup>в</sup> телефоне <sup>в</sup> качестве закладки. Выберите закладку <sup>и</sup> нажмите *Параметры*, чтобы открыть следующие параметры:

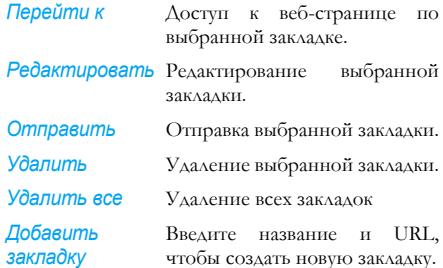

### *Недавно посещенные страницы*

Это меню позволяет просматривать веб-сайты, посещенные недавно.

### *Введите адрес*

Введите веб-адрес <sup>и</sup> подтвердите подключение <sup>к</sup> веб-сайту.

### *Входящие сервис-сообщения*

В этом меню можно просматривать недавно полученную информацию об услугах.

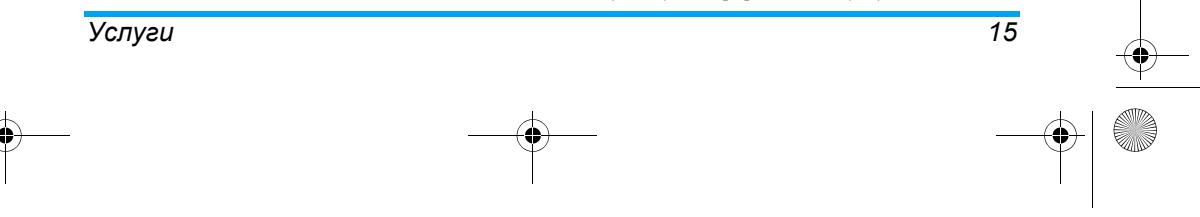

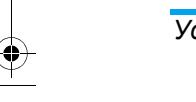

 $\overline{298}$  ru.book Page 16 Tuesday, December 11, 2007 3:47 PM

# *Настройки*

Это меню позволяет конфигурировать настройки Интернет для его просмотра. Настойки телефона можно изменить <sup>с</sup> помощью параметров определенного оператора. При наличии подписки у сетевого оператора можно приступать к работе <sup>с</sup> браузером. <sup>В</sup> противном случае надо изменить настройки.

**Если сетевые операторы изменяют WAPнастройки или сетевые провайдеры контента изменяют WAP-адрес, вы не сможете выходить <sup>в</sup> Интернет. Обратитесь <sup>к</sup> ним за новой**

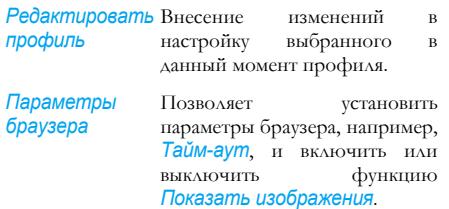

*Настройки сервиссообщений* Позволяет включить или выключить настройки сервиссообщений.

*16*

*Очистить кэш* Можно включить, выключить или очистить кэш.

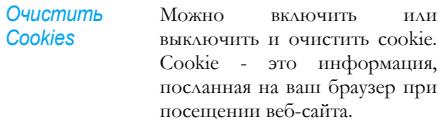

*Надежныесертификаты* Отображает список<br> **VCTAHOBACHHIMX** Hadexhin установленных *Надежных сертификатов*.

### **информацией. Учетная запись данных**

Это меню позволяет задать информацию об учетно<sup>й</sup> записи. Имеющаяся информация предоставляется производителем.

# *Данные GSM*

Можно настроить: *Название учетной записи*, *Номер*, *Имя пользователя*, *Пароль*, *Тип линии*, *Скорость* <sup>и</sup> *DNS*.

# *GPRS*

 Можно настроить: *Название учетной записи*, *APN*, *Имя пользователя*, *Пароль*, *Тип аутентификации*.

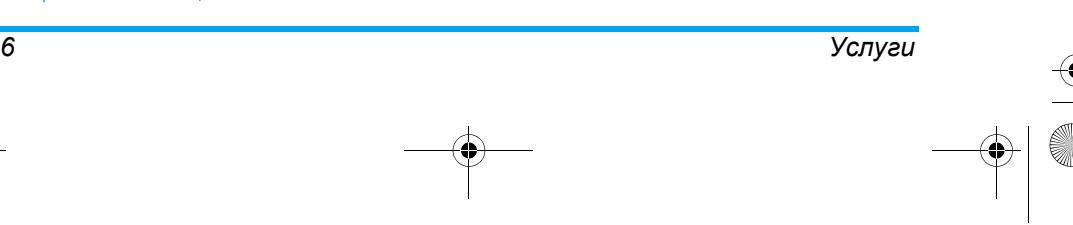

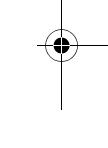

298\_ru.book Page 17 Tuesday, December 11, 2007 3:47 PM

# **6. Мультимедиа**

# **Камера**

Ваш телефон оснащен встроенно<sup>й</sup> цифровой камерой. Можно делать снимки, сохранять их <sup>в</sup> телефоне или передавать на ПК по кабельной линии, использовать их <sup>в</sup> качестве фонового рисунка или отправлять друзьям по MMS.

### *Включение камеры*

Нажмите в режиме ожидания или выберите *Камера* и нажмите  $-\rightarrow$  для включения камеры. Когда камера включена, отображается экран предварительного просмотра. Следующая таблица перечисляет действия

различных кнопок <sup>в</sup> режиме камеры.

- $\blacktriangle$   $\blacktriangledown$ Увеличение/уменьшение
- Увеличение/уменьшение коррекции  $\blacktriangleleft$   $\blacktriangleright$ экспозиции

#### или Фотографирование

- $\sqrt{2}$ Выход из режима камеры <sup>и</sup> возврат <sup>в</sup> режим ожидания
- $\sqrt{2}$ Доступ <sup>к</sup> меню *Параметры*
- $\overline{\phantom{a}}$ Возврат на предыдущи<sup>й</sup> экран
- Выбор *Настройка эффектов*  $1\,\mathrm{s}$
- $24$ Установка режима *Баланс белого*
- Настройка *Таймера отсчета*  $4\lambda$
- $\overline{\mathbf{5}}$   $\overline{\mathbf{a}}$ Включение / выключение *Непрерывной съемки*
- $\mathbf{G}_{\mathrm{obs}}$ Настройка *Режима сцены*
- Настройка параметра *Качество*  $\mathcal{P}^{\perp}_{\text{min}}$ *изображения*
- $\mathbf{0} \triangleq$ Настройка параметра *Размер изображения*

### *Фотографирование*

- 1. Сфокусируйте камеру и нажмите («) или ||», чтобы сделать снимок.
- 2. Пока вы делаете снимок, появится экран просмотра. Потом нажмите  $\boxed{-}$  для сохранения изображения, нажмите  $\overline{\phantom{a}}$ для игнорирования изображения или нажмите для его отправки по MMS <sup>и</sup> откройте режим редактирования MMS.

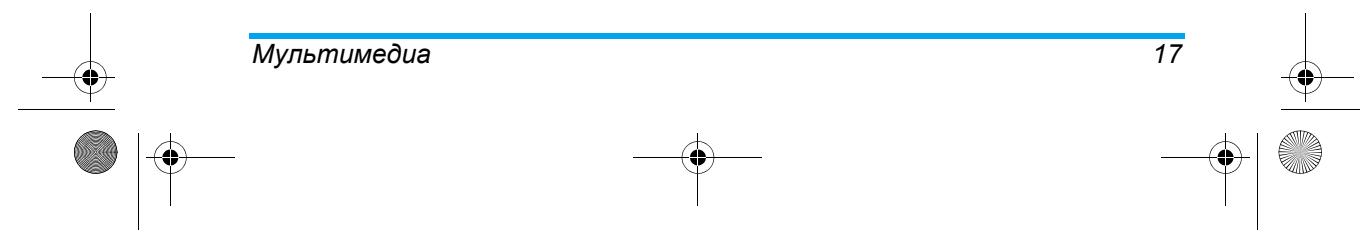

# 298\_ru.book Page 18 Tuesday, December 11, 2007 3:47 PM

# *Меню параметров <sup>в</sup> режиме "Камера"* В этом разделе подробно описывается меню параметров <sup>в</sup> режиме "Камера".

*В альбом*Для открытия *Альбома*.

**Cardinal** 

 $\hat{\bullet}$ 

 $|\phi\rangle$ 

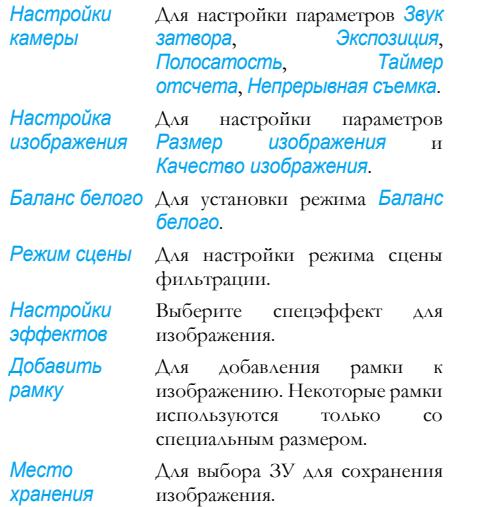

*Восстановить*Чтобы восстановить настройки *стандартные* с*таноартные* камеры по умолчанию.<br>*настройки* 

# **Просмотр изображений**

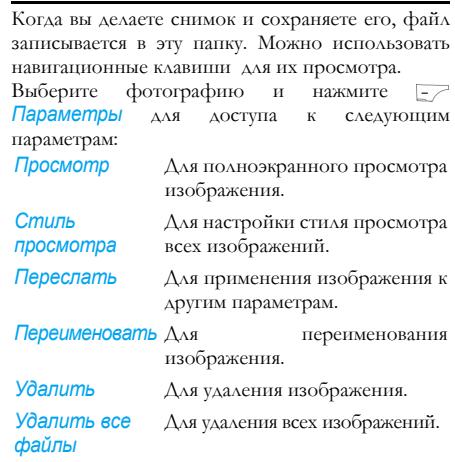

# *18Мультимедиа*

298\_ru.book Page 19 Tuesday, December 11, 2007 3:47 PM

- *Сортировать* Для сортировки всех изображений отдельно по имени, типу, времени или размеру. *Место*
- *хранения* Для выбора ЗУ для изображения.

# **Видеомагнитофон**

Это меню используется для записи видеоклипов <sup>в</sup> формате AVI.

### *Включение видеомагнитофона*

Выберите **Видеомагнитофон** и нажмите  $-\rightarrow$  для его включения.

Следующая таблица перечисляет действия различных кнопок <sup>в</sup> режиме видеозаписи.

- Увеличение/уменьшение  $\blacktriangle$   $\blacktriangledown$
- Увеличение/уменьшение коррекции  $\blacktriangleleft$   $\blacktriangleright$ экспозиции

или Начало / остановка записи

- $\sqrt{2}$ Выход из режима видеозаписи <sup>и</sup> возврат <sup>в</sup> режим ожидания.
- $\overline{\phantom{0}}$ Доступ <sup>к</sup> меню *Параметры*
- $\overline{\searrow}$ Возврат на предыдущи<sup>й</sup> экран
- $1\,$ Выбор меню *Настройка эффектов*

# *Мультимедиа 19*

 $24$ Установка режима *Баланс белого*

 $\boxed{4\Delta}$ Чтобы включить/выключить *Режим ночной съемки*

#### *Запись видео*

Сфокусируйте камеру и нажмите (\*) или [\*] для начала записи. Во время записи можно нажать или *Пауза/Возобновить*. Нажмите для остановки записи <sup>и</sup> сохранения видеоклипа.

### *Меню параметров в режиме "Видеомагнитофон"*

В этом разделе подробно описывается меню параметров <sup>в</sup> режиме "Видеомагнитофон". *К плееру* Для доступа <sup>к</sup> видеоплееру. *Настройки видеомагнито Баланс белого*, *Экспозиция*, *фона* Для настройки параметров *Режим ночной съемки*, *Полосатость*.*Настройки видео* Для настройки параметра *Качество видео*. *Настройки* Для настройки спецэффекта

*эффектов* видеоклипа. *Место хранения* Для выбора ЗУ для сохранения видеоклипа.

298\_ru.book Page 20 Tuesday, December 11, 2007 3:47 PM

*Восстановить* Для восстановления настроек *стандартные* видеомагнитофона по *настройки* умолчанию.

### **Видеоплеер**

Можно использовать этот плеер для просмотра записанных видеоклипов. Выберите видеоклип, затем нажмите

*Параметры*, чтобы получить доступ <sup>к</sup> следующим параметрам:

*Играть* Для воспроизведения видеоклипа.

*Переслать* Для применения видео <sup>к</sup> другим параметрам.

изображений отдельно по имени, типу, времени или размеру.

 Для выбора ЗУ для сохранения изображения.

# **Аудиоплеер**

Можно использовать этот плеер для воспроизведения музыки. Музыка, сохраненная <sup>в</sup> папкеавтоматически обнаруживаться <sup>и</sup> добавляться <sup>в</sup> список воспроизведения. Можно набирать номер или отвечать на звонок во время прослушивания музыки, плеер включит паузу во время разговора.

# *Добавить/удалить музыку* **Добавление из другой папки**

**Необходимо установить** *Выкл.* **для параметра** *Список автогенерации* **настроек аудиоплеера**

- 1. Выберите музыку из друго<sup>й</sup> папки <sup>и</sup> откройте ее меню параметров.
- 2. Выберите *Копировать* или *Переместить*, <sup>и</sup> нажмите  $\equiv$ , потом выберите Моя музыка для добавления <sup>в</sup> аудиоплеер.

### **Добавление <sup>с</sup> ПК**

- 1. Подключите телефон <sup>к</sup> ПК <sup>с</sup> помощью USBкабеля. Затем ПК распознает его.
- 2. Выберите *Массовое ЗУ* и нажмите <sub>= /</sub>/ для подтверждения.

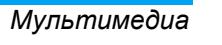

- 
- 
- **перед добавлением.**
- *Переименовать* Для переименования видеоклипа.
- *Удалить*Для удаления видеоклипа.
- *Удалить все файлы* Для удаления всех видеоклипов.
- *Сортировать* Для сортировки всех
- *ЗУ*

*20*

298\_ru.book Page 21 Tuesday, December 11, 2007 3:47 PM

3. Можно скопировать файл <sup>с</sup> ПК <sup>в</sup> память или удалить файл <sup>в</sup> ней.

**Если вы хотите воспроизводить музыку вместе со стихами, загрузите файл формата LRC, сохраните его под тем же именем, что <sup>и</sup> песню, <sup>а</sup> затем сохраните оба файла <sup>в</sup> одной <sup>и</sup> той же памяти.**

**Для последовательного воспроизведения всех файлов сохраните их <sup>в</sup> папке "***Моя музыка"* **запоминающих устройств.**

### *Включение аудиоплеера*

Выберите *Аудиоплеер* <sup>в</sup> меню мультимедиа <sup>и</sup> нажмите ј- / для включения.

В следующе<sup>й</sup> таблице перечислены действия различных кнопок <sup>в</sup> режиме воспроизведения музыки.

- $\blacktriangle$   $\blacktriangledown$ Регулировка громкости музыки.
- $\circ$  или Воспроизвести/Пауза
- Переход <sup>к</sup> предыдуще<sup>й</sup> ◀ музыкальной записи
- Переход <sup>к</sup> следующе<sup>й</sup> музыкально<sup>й</sup> записи

# *Мультимедиа 21*

- Закрыть *Аудиоплеер* <sup>и</sup> вернуться <sup>в</sup> режим ожидания
- $E$ Доступ <sup>к</sup> списку воспроизведения
- Возврат на предыдущи<sup>й</sup> экран  $\overline{\phantom{a}}$

### *Меню параметров в режиме "Аудиоплеер"*

*Играть* Для воспроизведения музыки.

*Подробности* Для отображения информации о музыкальной записи.

*Добавить <sup>в</sup>* **список мелодий** мелодии звонка. Для установки музыки <sup>в</sup> качестве

# *звонка*

 $\sqrt{2}$ 

*Обновитьсписок* Для обновления списка воспроизведения.

*Настройки* Содержит источник музыкально<sup>й</sup> записи, *Список автогенерации*, *Повтор* (режим повтора музыки при воспроизведении), *Перемешать* (порядок воспроизведения), *Музыкальный фон* (продолжать ли воспроизведение при закрытии аудиоплеера) <sup>и</sup> *Эквалайзер*.

298\_ru.book Page 22 Tuesday, December 11, 2007 3:47 PM

**Только музыкальные треки, сохраненные <sup>в</sup> папке** *Моя музыка* **корневого каталога, автоматически генерируются путем выбора параметра "Обновить список". Для извлечения треков из подпапок требуется выключить** *Список автогенерации* **<sup>в</sup> параметрах настроек**. Потом **нажмите**  $\overline{\phantom{a}}$  **и выберите "Добавить". Откроется меню** *Мои файлы* **<sup>и</sup> потом можно выбрать содержимое подпапки, которое вы хотите добавить <sup>в</sup> аудиоплеер.**

**Параметры "Добавить", "Удалить" <sup>и</sup> "Удалить все" не будут отображаться, пока вы не установите режим***Выкл.* **<sup>в</sup> параметре** *Список автогенерации* **настроек аудиоплеера.**

# **Диктофон**

Эта функция используется для записи звука <sup>и</sup> отображения записанных звуковых файлов. Можно воспроизводить, переименовывать или удалять их.

Выберите запись, потом нажмите  $\geq$  для доступа к следующим параметрам:

запись, потом нажмите  $\overline{\cdot}$ , чтобы приостановить или продолжить запись. Нажмите *Стоп* для завершения записи, наконец, введите имя <sup>и</sup> нажмите для ее сохранения. *Играть* Для воспроизведения записи. *Добавить* Для добавления звука <sup>в</sup> запись. *Переименовать* Для переименования записи. *Удалить* Для удаления записи. *Удалить все* Для удаления всех записей. *Настройки* Для настройки формата записи. *Переслать* Передать запись <sup>в</sup> профиль пользователя, MMS, E-mail.

Нажмите  $\Box$ , чтобы начать

# **Составитель мелодий**

*Записать*

Эта функция используется для редактирования понравившейся мелодии <sup>и</sup> ее установки <sup>в</sup> качестве мелодии звонка.

Если нет мелодии, можно нажать *Добавить* для создания новой мелодии.

*22Мультимедиа*

# 298\_ru.book Page 23 Tuesday, December 11, 2007 3:47 PM

### *Функции клавиш при составлении мелодии*

- $\bullet$  . Для вставки паузы.
- Для ввода до-си.
- $0\,\dot\omega$ Для вставки эффекта вибрации.
- + Для выключения активированного эффекта вибрации.
- Для изменения высоты тона на высокий, средний или низкий.
- $\bullet\bullet$ Для переключения статуса ноты на высокий, нормальный или низкий.
- $\begin{array}{|c|} \hline \textbf{\textit{a}}\ \hline \textbf{\textit{b}}\ \hline \end{array}$ Для изменения темпа.

### *Как использовать эффект вибрации*

Для насыщения мелодии может потребоваться добавление вибрирующей ноты.

- 1. Добавление вибрирующей ноты: нажмите **.**.
- 2. Отключить ноту: введите одну или несколько нот после вибрирующей ноты, потом нажмите <u>••</u> и ▼ быстро выключите ее. Если рамка выбора переходит <sup>к</sup> следующе<sup>й</sup> позиции, нажмите для выбора вибрирующей ноты, потом нажмите  $\blacktriangledown$ .

### *Меню параметров при составлении мелодии*

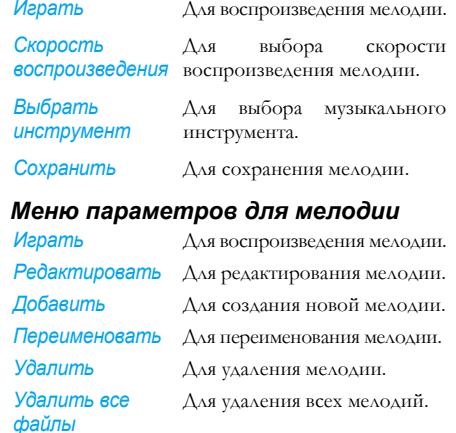

*Переслать* Для применения мелодии <sup>к</sup> другим параметрам.

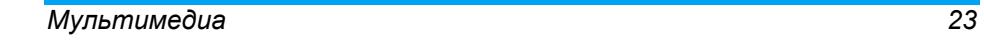

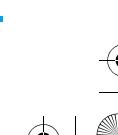

298\_ru.book Page 24 Tuesday, December 11, 2007 3:47 PM

# **7. Журнал звонков**

В этом меню можно просматривать набранные номера, принятые или пропущенные вызовы, время разговоров <sup>и</sup> <sup>т</sup>.д.

### **Пропущенные вызовы**

Для отображения последних пропущенных вызовов. Выберите журнал звонков <sup>и</sup> нажмите для доступа <sup>к</sup> следующим параметрам:

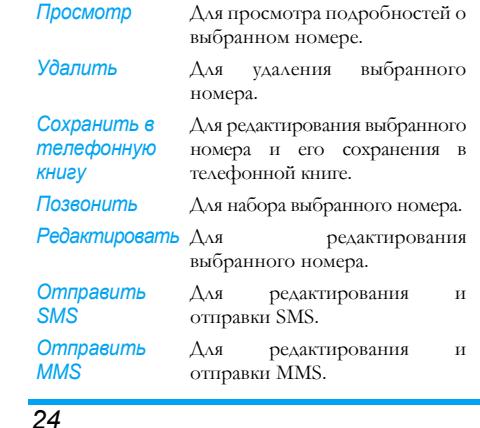

# **Набранные номера**

Для отображения последних набранных номеров, включая попытки набора <sup>и</sup> совершенные вызовы.

# **Принятые вызовы**

Для отображения последних принятых вызовов.

### **Удалить журналы звонков**

Для удаления журналов звонков, включая пропущенные, набранные, принятые вызовы, или для удаления всех.

# **Время разговоров**

Для отображения общего времени выполненных вызовов или принятых, <sup>а</sup> также длительность последнего разговора (формат: час, минута, секунда). Можно обнулить таймер, выбрав *Сбросить все записи <sup>о</sup> времени вызовов*.

### **Стоимость вызова**

# **Функция зависит от вашей сети.**

*Стоимость последнего вызова* Для отображения стоимости последнего совершенного вызова.

*Журнал звонков*

298\_ru.book Page 25 Tuesday, December 11, 2007 3:47 PM

### *Общая стоимость*

Для отображения общей стоимости всех вызовов со времени после последнего обнуления счетчика стоимости. Если общая стоимость превышает максимальную стоимость, установленную <sup>в</sup> параметре Макс. стоимость, невозможно будет звонить до обнуления показаний счетчика.

### *Обнулить стоимость*

Для обнуления счетчика стоимости.

#### *Макс. стоимость*

 Для установки максимальной стоимости ваших вызовов.

### *Цена единицы*

Для настройки цены одной единицы; эта цена единицы применяется при расчете стоимости ваших вызовов.

**Перед настройкой параметров** *Сбросить стоимость***,** *Макс. стоимость* **<sup>и</sup>** *Цена единицы* **необходимо ввести PIN2-код.**

# **Счетчик GPRS**

Для учета объема данных, отправленных <sup>и</sup> полученных по GPRS; единица измерения - байт. Этот счетчик тоже можно обнулить.

**Данные** *Время вызова***,** *Стоимость вызова***,** *Счетчик SMS* **<sup>и</sup>** *Счетчик GPRS* **служат только для справки. Отслеживайте текущий счет, предоставляемый вашим оператором или продавцом, <sup>и</sup> обращайтесь <sup>к</sup> оператору за подробностями.**

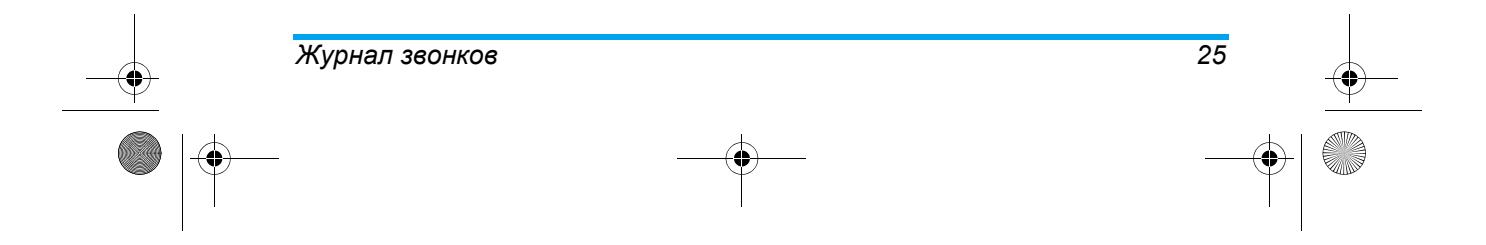

298\_ru.book Page 26 Tuesday, December 11, 2007 3:47 PM

# **8. Сообщения**

# **SMS**

Вы можете отправлять текстовые сообщения, используя Службу коротких сообщений (SMS) <sup>и</sup> управлять отправленными <sup>и</sup> полученными сообщениями (до 500 элементов).

### *Входящие*

В этом меню можно читать полученные SMSсообщения. Сообщения отображаются <sup>в</sup> виде списка.

Когда сообщение отображается, нажмите  $\sqrt{2}$ для его прочтения, затем нажмите *Параметры* для доступа <sup>к</sup> следующим параметрам:

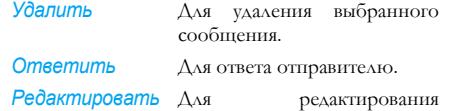

выбранного сообщения.

**Переслать** 

*26*

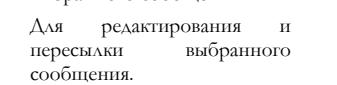

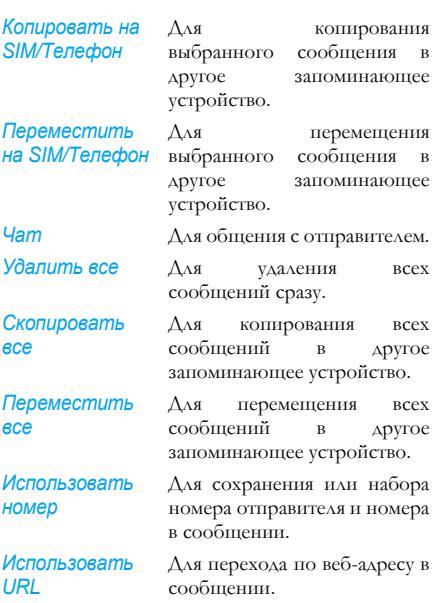

*Сообщения*

298\_ru.book Page 27 Tuesday, December 11, 2007 3:47 PM

### *Создать сообщение*

Для составления <sup>и</sup> отправки SMS выполните описанные ниже действия:

1. Выберите *Создать сообщение*, введите текст и нажмите для доступа <sup>к</sup> следующим параметрам:

*Толькоотправить* Для немедленной отправки сообщения. *Сохранить <sup>и</sup> отправить* Для сохранения копии сообщения <sup>в</sup> исходящих <sup>и</sup>

отправки сообщения. *Сохранить* Для сохранения сообщения <sup>в</sup> исходящих. *Отправить многим*Для отправки сообщения многим контактам. *Отправить группе* Для отправки сообщения всем членам выбранной группы. *Вставитьобъект*Для добавления картинки, анимации или звука <sup>в</sup> сообщение.

*Формат текста*Для установки параметров<br>Размер текста, Стиль *Размер текста*, *Стиль текста*, *Выравнивание* <sup>и</sup> *Новый абзац*.

2. Выберите *Только отправить*/*Сохранить <sup>и</sup>* **отправить**, потом нажмите  $\sqrt{2}$  для ввода номера или нажмите  $\sqrt{2}$  для выбора контакта из телефонной книги.

**При отправке сообщения по сети SMS на телефоне может появиться надпись <sup>ì</sup>Отправленоî. Это означает, что сообщение было отправлено <sup>в</sup> SMS-центр, настроенный <sup>в</sup> вашей SIM-карте. Однако это не значит, что сообщение было доставлено адресату.**

### *Исходящие*

Сообщение не сохраняется <sup>в</sup> исходящих, пока вы не выберите *Сохранить* или *Сохранить <sup>и</sup> отправить* после редактирования сообщения. Когда получено новое сообщение, нажмите для его прочтения, затем нажмите *Параметры* для доступа <sup>к</sup> следующим параметрам: *Отправить* Для немедленной отправки сообщения. **Редактировать** Для редактирования выбранного сообщения. *Удалить* Для удаления выбранного сообщения.

# *Сообщения 27*

298\_ru.book Page 28 Tuesday, December 11, 2007 3:47 PM

выбранного

выбранного

другом

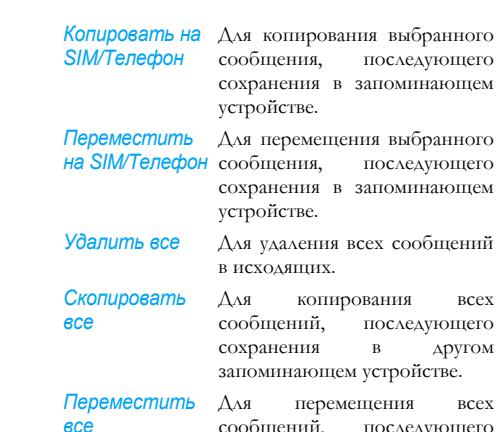

*номер*

*URL*

ения всех сообщений, последующего сохранения <sup>в</sup> другом запоминающем устройстве.

*Использовать* Для сохранения или набора номера отправителя <sup>и</sup> номера <sup>в</sup> сообщении. *Использовать*Для перехода по веб-адресу <sup>в</sup>

сообщении.

**При этом сообщения "Копировать на SIM" <sup>и</sup> "Переместить на SIM" не отображаются, пока сообщение не будет сохранено на SIMкарте или наоборот.** 

# *Шаблон*

 В этом меню можно ввести <sup>в</sup> телефон до десяти сообщений, которые вы будете часто использовать при составлении новых SMS. Выберите сообщение и нажмите  $\sim$  для доступа к следующим параметрам: **Редактировать** Для редактирования выбранного предварительно определенного сообщения. *Стереть* Для удаления выбранного сообщения. *Составить сообщение* Для использования выбранного шаблона при

написании нового сообщения.

### *Состояние памяти*

 Этот параметр используется для отображения состояния памяти сообщений, сохраненных на SIM-карте <sup>и</sup> <sup>в</sup> телефоне.

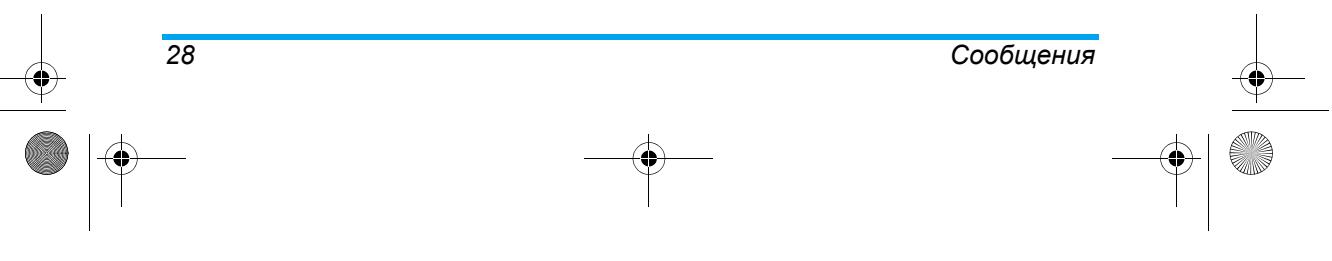

298\_ru.book Page 29 Tuesday, December 11, 2007 3:47 PM

# *Счетчик SMS*

 Для отображения количества отправленных <sup>и</sup> полученных SMS. Можно также обнулить счетчик.

### *Настройки сообщения*

В этом меню можно изменить настройки SMS. Его подменю включают:

### **Настройка профиля**

*Имяпрофиля* Для редактирования имени профиля.

*Адрес сервисцентра* Для выбора SMS-центра по умолчанию. Если эта опция предварительно не задана на вашей SIM-карте, нужно ввести номер вашего SMS-центра.

*Срок действия*Для выбора длительности хранения ваших сообщений <sup>в</sup> SMS-центре. Это очень полезно, если получатель не подключен <sup>к</sup> сети (<sup>и</sup> поэтому не может получить ваше сообщение немедленно). Данная функция зависит от вашего

*Тип сообщения* Данный параметр зависит от вашей Для выбора типа сообщения.

тарифного плана.

# **Общая настройка**

*Путь*

- *Отчет о* При включении этой функции *доставке*телефон будет сообщать по SMS <sup>о</sup> том, было ли получено ваше сообщение. Данная функция зависит от вашего тарифного плана.
- *ответа*В положении *Вкл.* этот параметр может передавать номер вашего SMS-центра вместе <sup>с</sup> сообщением. Получатель может ответить вам через ваш, <sup>а</sup> не свой SMS-центр. Это повышает скорость передачи. Данная функция зависит от вашего тарифного плана.

### **Предпочтительное ЗУ**

Это меню используется для выбора предпочтительного ЗУ для сохранения полученных сообщений.

### **Предпочтительный канал**

Это меню используется для настройки предпочтительного режима передачи. Дополнительную информацию можно получить <sup>у</sup> оператора.

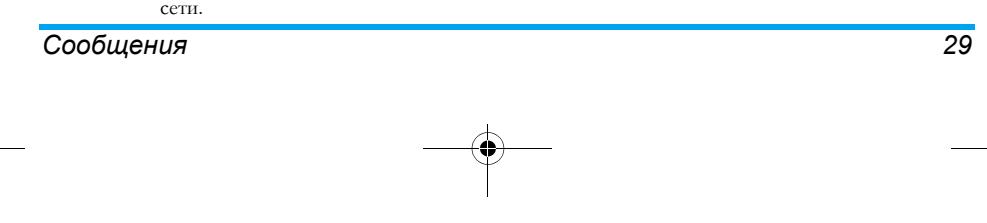

298\_ru.book Page 30 Tuesday, December 11, 2007 3:47 PM

# **MMS**

Мобильный телефон может также отправлять <sup>и</sup> получать сообщения MMS (Служба мультимедийных сообщений). Можно отправлять сообщения, содержащие картинки, звуковые файлы и текст.

При отправке сообщений MMS <sup>у</sup> получателя также должен быть телефон <sup>с</sup> функцией MMS для просмотра вашего сообщения.

### *Написание сообщения*

Для составления <sup>и</sup> отправки MMS выполните описанные ниже действия:

- 1. Выберите *Написать сообщение*, введите следующее сообщение.
- *Кому* Для выбора номера или адреса электронной почты получателя.
- *Копия* Для выбора номера телефона или адреса электронной почты получателя для одновременной отправки сообщения.

*Скрытая копия*

*30*

Для выбора номера телефона или адреса электронной почты получателя для одновременной скрыто<sup>й</sup> отправки сообщения.

*Редактироватьсодержание* Для редактирования содержания сообщения. Можно добавить текст, изображение, звук <sup>и</sup>

Для вставки темы сообщения.

2. Нажмите для завершения редактирования <sup>и</sup> доступа <sup>к</sup> следующим параметрам: вложение.

*Только отправить* Для отправки сообщения.

- *Сохранить <sup>и</sup> отправить* Для сохранения сообщения <sup>в</sup> исходящих на отправку.
- *Сохранить <sup>в</sup> черновики* Для сохранения сообщения <sup>в</sup> папке "Черновики".
- *Настройки отправки* Для настройки параметров отправки.
- *Выйти* Для выхода из режима редактирования.

# *Входящие*

*Тема*

В этом меню можно читать полученные MMSсообщения. Выберите сообщение, потом нажмите для доступа <sup>к</sup> следующим параметрам.

# *Сообщения*

 $\overline{298}$  ru.book Page 31 Tuesday, December 11, 2007 3:47 PM

- *Просмотр* Для просмотра сообщение, можно нажать  $\lfloor$ \_ $\angle$  для открытия меню параметров <sup>и</sup> выбрать *Играть/ Сохранить изображение как/ Сохранить звук как* для воспроизведения или сохранения мультимедийных элементов.
- *Свойства* Для просмотра отправителя, темы, даты <sup>и</sup> размера.
- *Ответить* Для ответа отправителю.
- *Ответить* Для ответа всем отправителям, *на все* включая столбцы *Кому* <sup>и</sup> *Копия*.
- *Переслать* Для редактирования <sup>и</sup> пересылки выбранного сообщения.
- *Удалить* Для удаления выбранного сообщения.
- *Удалитьвсе*Для удаления всех сообщений во входящих.
- *Использоватьномер* Для сохранения или набора номера отправителя <sup>и</sup> номера <sup>в</sup> сообщении.
- *Исходящие*
- Это меню используется для сохранения всех сообщений путем выбора *Сохранить <sup>и</sup> отправить*. Выберите сообщение, потом нажмите для доступа <sup>к</sup> следующим параметрам:

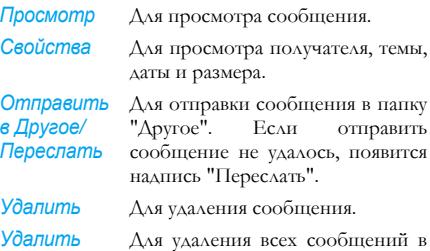

- *все*исходящих. *Использономер* Для сохранения или набора номера отправителя <sup>и</sup> номера <sup>в</sup>
- *вать*сообщении.

# *Черновики*

Это меню используется для сохранения всех сообщений путем выбора *Сохранить <sup>в</sup> черновики*. Выберите сообщение, потом нажмите для доступа <sup>к</sup> следующим параметрам:

*Сообщения 31*

298\_ru.book Page 32 Tuesday, December 11, 2007 3:47 PM

# *Просмотр* Для просмотра сообщения. *Свойства* Для просмотра получателя, темы, даты <sup>и</sup> размера. *Отправить* Для отправки сообщения <sup>в</sup> папку "Другое". Если отправить сообщение не удалось, появится надпись "*Переслать*". *Редактировать*

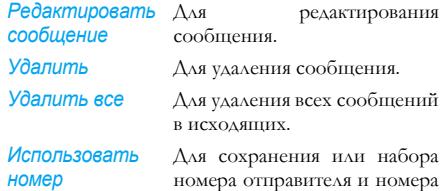

**Если получатель сообщения <sup>в</sup> папке "Черновики" не установлен, пункт** *Отправить* **не будет отображаться <sup>в</sup> меню параметров.**

в сообщении.

# *Шаблон*

 В этом меню содержатся пять образцов, часто используемых <sup>в</sup> новых сообщениях. Выберите сообщение и нажмите  $\overline{z}$  для доступа к следующим параметрам.

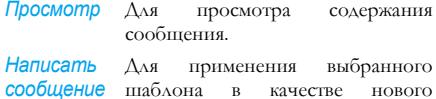

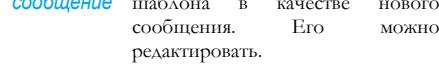

*Свойства* Для просмотра отправителя, копии, темы <sup>и</sup> размера.

### *Состояние памяти*

Для просмотра состояния ЗУ MMS.

### *Настройки сообщения*

В этом меню можно изменить конфигурацию MMS.

### **Составить**

Для настройки *Режима создания*, выбора параметра *Изменение размера изображения*, <sup>а</sup> также того, нужно ли включить автоматическую подпись или нет.

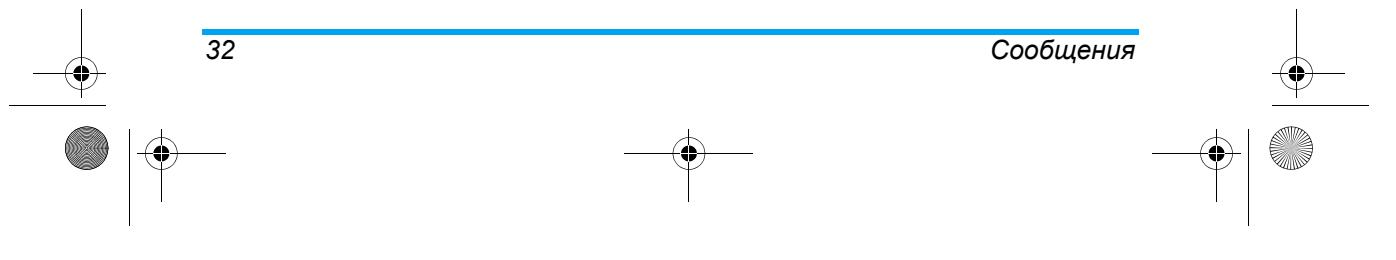

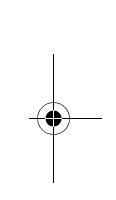

 $\overline{298}$  ru.book Page 33 Tuesday, December 11, 2007 3:47 PM

### **Отправить**

Для настройки параметров *Срок действия*, *Отчет <sup>о</sup> доставке*, *Отчет <sup>о</sup> прочтении*, *Приоритет*, *Таймирование слайдов* <sup>и</sup> *Время доставки* для отправки MMS.

### **Получение**

Для настройки параметров *Домашняя сеть*, *Роуминг*, *Отчет <sup>о</sup> прочтении* <sup>и</sup> *Отчет <sup>о</sup> доставке* для получения MMS.

### **Фильтры**

Для настройки параметров *Анонимно* <sup>и</sup> *Реклама*. **Профиль сервера**

Чтобы установить конфигурацию сети. За подробностями можно обратиться <sup>к</sup> оператору.

### **Чат**

Эта функция используется для общения <sup>с</sup> контактом по SMS.

- 1. Выберите чат-комнату, потом нажмите  $-\overline{\phantom{a}}$ .
- 2. Выберите *Сведения <sup>о</sup> чат-комнате*, введите "Мой ник" <sup>и</sup> "Номер адресата", затем нажмите ... / .
- 3. Выберите *Создать новую*, введите сообщение <sup>и</sup> отправьте его для начала общения.

# *Сообщения 33*

# **Электронная почта**

Можно отправлять или получать электронные сообщения путем прямого подключения <sup>к</sup> серверу электронной почты через интернетпровайдера (ISP) или по сети.

**Функция зависит от вашего тарифного плана и сети.**

### *Отправить <sup>и</sup> получить*

Для отправки <sup>и</sup> получения электронных сообщений.

**Настройте конфигурацию электронной почты перед отправкой <sup>и</sup> получение сообщений от провайдера сервера электронной почты.**

### *Написать электронное письмо*

Для составления <sup>и</sup> отправки электронного письма выполните следующие действия:

- 1. Выберите *Написать электронное письмо*, введите следующее сообщение.
- *Кому* Для ввода адреса получателя.
- *Копия* Для ввода адреса получателя, которому одновременно будет отправлена копия письма.

298\_ru.book Page 34 Tuesday, December 11, 2007 3:47 PM

- *Тема*
	- Для выбора темы письма. *Вложение* Для прикрепления файлов,
		- например, картинок <sup>и</sup> <sup>т</sup>.д.
	- *Приоритет* Для выбора приоритета отправки. *Текстписьма*Для редактирования содержания
	- 2. Нажмите**Для** завершения редактирования <sup>и</sup> доступа <sup>к</sup> следующим письма.
	- параметрам: *Только* Для отправки письма.
	- *отправить*
	- *Отправить* Для сохранения письма <sup>в</sup> папке *и сохранить Отправленные* <sup>в</sup> качестве отправленного сообщения.
	- *Сохранить в черновики* Для сохранения письма <sup>в</sup> папке "Черновики".

*Выйти, не сохраняя* Для закрытия интерфейса редактирования, не сохраняя.

### *Входящие*

*34*

В этом меню можно читать полученные электронные письма.

*Ответить* Для ответа отправителю <sup>с</sup> использованием исходного текста.

*Ответить,*  Для ответа отправителю, не *не включая* используя исходный текст. *содержание*

- **Ответить** Для ответа всем контактам в письме *всем*с исходным текстом.
- *Ответить* Для ответа всем контактам <sup>в</sup> письме *всем, не* без исходного текста.

#### *включая содержание*

- *Переслать* Для редактирования <sup>и</sup> пересылки выбранного письма.
- *Удалить*Для удаления выбранного письма.

# *Неотправленные*

В этом меню можно читать электронные письма, которые не были отправлены или при отправке которых возникла ошибка.

**Сеть вашего почтового ящика может не поддерживать отправку электронных писем <sup>с</sup> телефона, тогда может появляться сообщение о сбое при отправке письма.**

# *Сообщения*

298\_ru.book Page 35 Tuesday, December 11, 2007 3:47 PM

### *Отправленные*

Электронные сообщения не сохраняются <sup>в</sup> меню, пока вы не выберите *Отправить <sup>и</sup> сохранить* после редактирования.

# *Черновики*

Электронные сообщения не сохраняются <sup>в</sup> меню, пока вы не выберите *Сохранить <sup>в</sup> черновики* после редактирования.

### *Удалить всю папку*

Для удаления всех электронных сообщений.

### *Профиль электронной почты*

В этом меню можно изменить конфигурацию электронной почты.

- 1. Выберите профиль, нажмите  $\equiv$  для подтверждения.
- 2. Выберите *Редактировать*, нажмите [= 7] для настройки следующе<sup>й</sup> конфигурации.
- 3. По окончании настройки выберите *Активировать*, нажмите  $\frac{1}{2}$  для включения.

### **Настройка профиля**

 $35$ <sub>Сообщения</sub>

*Имя профиля* Для ввода имени профиля.

*Учетная запись данных* данных. Для выбора учетно<sup>й</sup> записи

> **Выберите "GPRS", потом свою локальную сеть.**

*Протокол* Для определения вашего протокола электронной почты, указанного вашим провайдером.

*Объем загружаемых* объема загрузки. Для определения максимального

# **Исходящий сервер**

*данных*

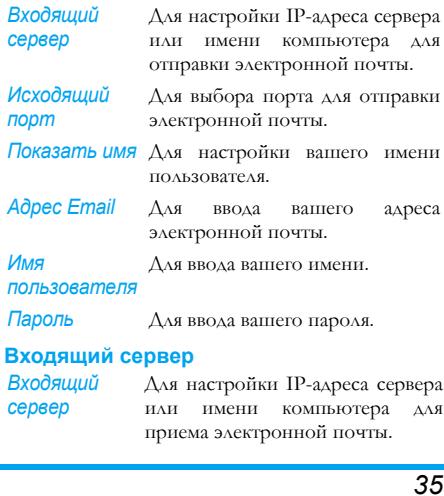

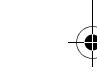

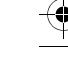

# 298\_ru.book Page 36 Tuesday, December 11, 2007 3:47 PM

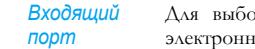

Для выбора порта для приема электронной почты.

*Имяпользователя*Для ввода вашего имени.

*Пароль* Для ввода вашего пароля.

*Копия сервера* Для выбора, нужно ли копировать на сервер электронной почты.

#### **Подпись**

*36*

*Автоматичес- подпись* Для выбора, нужно ли включить *Автоматическую подпись*. *кая*

*Изображение* Для установки изображения *подписи* подписи.

*Текст подписи*Для ввода текста подписи.

# **Сервер голосовой почты**

В этом меню можно установить номер сервера голосовой почты <sup>и</sup> прослушивать голосовые сообщения.

Сначала введите один из номеров сервера голосовой почты, указываемого вашим провайдером. При получении голосовой почты провайдер направит сообщение на ваш телефон. Выберите пункт, потом нажмите - для доступа к следующим параметрам::

*Редактировать* Для редактирования номера сервера голосовой почты.

*Установить соединение с голосовой почтой* Для прослушивания голосовой почты.

# **Широковещательное сообщение**

### **Функция зависит от вашего тарифного плана.**

Это вид публичных сообщений, передаваемых группе пользователей мобильной сети. Как правило, каждый канал может передавать один тип сообщений. Обратитесь <sup>к</sup> вашему провайдеру для получения списка каналов <sup>и</sup> сведения.

### *Режим получения*

Это меню используется для настройки функции широковещательных сообщений. При включении этого режима (*Вкл.*) можно получать широковещательные сообщения. <sup>В</sup> противном случае нельзя получать широковещательные сообщения.

*Сообщения*

 $\bigcirc$ 298\_ru.book Page 37 Tuesday, December 11, 2007 3:47 PM

# *Прочитать сообщение*

Для чтения широковещательных сообщений после включения режима получения.

# *Языки*

**Cardinal** 

 Чтобы выбрать язык сообщения, которое может быть получено.

# *Настройка канала*

Нажмите 1= для настройки канала, можно выбрать *Выбрать*, *Добавить*, *Редактировать* или *Удалить*.

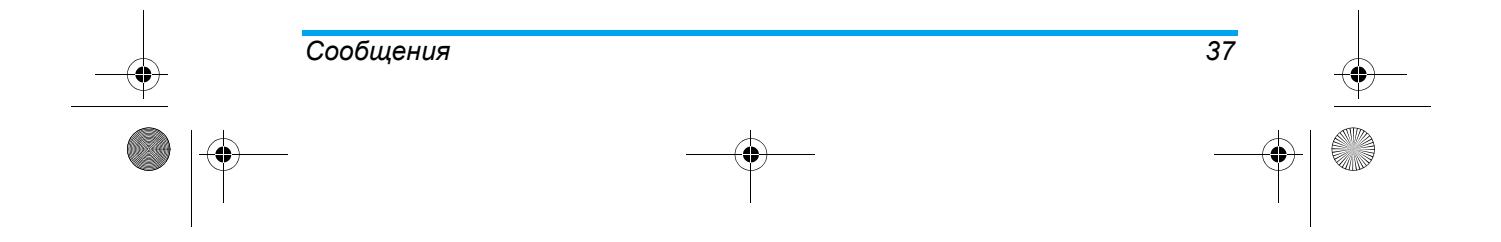

298\_ru.book Page 38 Tuesday, December 11, 2007 3:47 PM

# **9. Настройки**

Можно использовать это меню для индивидуально<sup>й</sup> настройки телефона <sup>и</sup> изменения стандартных значений (время <sup>и</sup> дата, безопасность и <sup>т</sup>.<sup>д</sup>.)

# **Общие настройки**

### *Время <sup>и</sup> дата*

*38*

Для настройки родного города, времени/даты <sup>и</sup> формата.

*Установить* Для выбора вашего города *родной город*

*Установить* Для регулировки текущего *время/дату* времени <sup>и</sup> даты.

*Установить* Для выбора их формата. *формат*

### *Автоматическое включение/ выключение питания*

Для настройки времени автоматического включения или выключения телефона. Выберите пункт и нажмите  $\rightarrow$  для доступа к следующим параметрам.

*Состояние* Для выбора *Включить* (настройка действительна) или *Выключить* (настройка недействительна).

*Включение/* Для выбора *Включить* или *выключение Выключить*.

*Время* Для ввода времени.

### *Языки*

 Для выбора стандартного языка всех текстов меню.

### *Предпочтительные способы ввода*

 Для выбора стандартного способа ввода для редактирования букв.

# *Автоблок. клавиатуры*

Для выбора, нужно ли блокировать клавиатуру автоматически <sup>в</sup> режиме ожидания, закрывая слайдер, <sup>и</sup> выбора промежутка блокировки из списка.

### **Функция не работает во время открытия слайдера.**

 $\overline{298}$  ru.book Page 39 Tuesday, December 11, 2007 3:47 PM

# *Быстрый набор*

Можно настроить максимум восемь номеров быстрого набора. Нажмите <sup>и</sup> удерживайте соответствующую числовую клавишу во время набора.

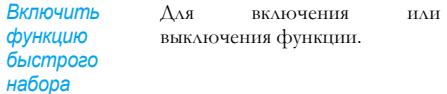

*Задать номер* Для установки номера быстрого набора.

# *Быстрые клавиши*

В этом меню можно изменить предварительно заданное меню функций навигационных клавиш согласно вашим потребностям.

В режиме ожидания можно быстро получить доступ к заданным функциям, нажав навигационные клавиши.

# *Автоматическое обновление даты и времени*

Для обновления времени <sup>в</sup> телефоне.

**Функция зависит от вашего тарифного плана и сети.**

### *Автономный режим*

Для выбора режима телефона <sup>в</sup> зависимости от окружения.

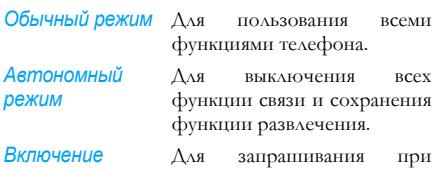

и при включении, какой режим использовать.

### *Быстрые клавиши*

*питания позапросу*

Можно изменить предварительно определенные функции по вашему выбору <sup>в</sup> этом меню. Для выбора пункта нажмите - для доступа к следующим параметрам:

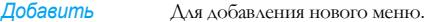

- *Редактировать* Для выбора меню, которое заменит старое.
- *Удалить* Для удаления выбранного элемента.
- *Удалить все* Для удаления всех предварительно определенных меню.

$$
Hacmpoŭku \qquad \qquad 39
$$

 $\sec$ ми

всех

298\_ru.book Page 40 Tuesday, December 11, 2007 3:47 PM

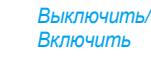

Для выключения или включения выбранного элемента. Для настройки порядка для

*Изменить порядок*

выбранного элемента.

# **Настройки экрана**

### *Обои*

 Для настройки фонового изображения главного экрана <sup>в</sup> режиме ожидания.

*Система*

предварительно определенного изображения.

Для просмотра <sup>и</sup> выбора

*Определяемый пользователем*Для просмотра <sup>и</sup> выбора загруженного изображения.

### *Заставка*

Для выбора изображения, отображаемого по истечении определенного времени <sup>в</sup> режиме ожидания.

*40*

*Настройка* Для настройки параметров *Состояние* (*Вкл./Выкл.*) <sup>и</sup> *Ожидание* (настройте время появленияизображения заставки).

*Выбрать* Для выбора изображения скринсейвера.

### *Подсветка жидкокристаллического индикатора*

Для настройки подсветки экрана <sup>и</sup> выбора ее длительности после нажатия клавиатуры.

### *Показать дату <sup>и</sup> время*

Для настройки, нужно ли отображать дату <sup>и</sup> время в режиме ожидания.

### *Отобразить свой номер*

Для настройки, нужно ли отображать свой номер в режиме ожидания.

### *Отобразить имя оператора*

Для настройки, нужно ли отображать имя оператора <sup>в</sup> режиме ожидания.

### *Текст приветствия*

Для настройки индивидуального приветствия, отображаемого при включении.

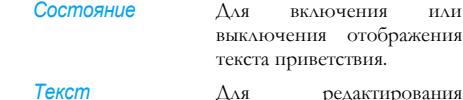

*приветствия* Для редактирования содержания приветствия.

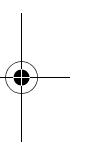

298\_ru.book Page 41 Tuesday, December 11, 2007 3:47 PM

# **Настройки вызова**

### *ID вызвывающего абонента*

Для выбора, нужно ли сообщать собеседнику ваши личные данные при наборе.

*Установлен* Стандартная настройка системы. *о сетью*

*Скрыть Id* Для скрытия вашего номера.

*Отправить* Для отправки вашего номера. *Id*

#### *Ожидание звонка*

Это вид сетевой услуги, когда телефон во время вызова сообщает <sup>о</sup> том, что друго<sup>й</sup> абонент пытается до вас дозвониться.

*Активировать*Для включения функции.

*Выключить* Для выключения функции. Телефон не будет напоминать вам, а друго<sup>й</sup> абонент услышит короткие гудки или вызов будет переадресован на другой номер (если <sup>в</sup> вашем телефоне установлен режим *Переадресовать, если занято*).

*Запросить* Для запроса текущего состояния. *состояние*

### *Переадресация вызова*

Для переадресации входящих вызовов <sup>в</sup> почтовый ящик голосовой почты или на другой номер (включенный <sup>в</sup> телефонную книгу или нет):

*Переадресовывать* Переадресует все *все голосовые вызовы*голосовые вызовы.

*Переадресовывать,* Для выбора обстоятельств *если недоступен Переадресовывать, если нет ответа Переадресовать, если занято* переадресации входящих вызовов.

*Переадресовывать* Будут переадресованы все *все вызовы данных* вызовы данных.

*Отменить переадресациювсех* переадресация. *вызовов*Будет отменена любая

Можно также выбрать *Выключить* для отмены переадресации, выбрать *Запросить состояние* для проверки состояния.

298\_ru.book Page 42 Tuesday, December 11, 2007 3:47 PM

# *Запрет вызовов*

Можно ограничить исходящие <sup>и</sup> входящие вызовы на вашем телефоне. Эта функция зависит от сети <sup>и</sup> требует отдельного пароля запрета вызовов, предоставленного вашим провайдером.

*Исходящие вызовы*

*Международные вызовы* или *Все международные звонки, кроме домашней сети*.

Для выбора *Все вызовы*,

Для выбора *Все вызовы* или

*Входящие вызовы*

*42*

*В роуминге*. *Отменить все* Для удаления всех параметров запрета.

*Сменить пароль* Для изменения кода запрета. *для запрещения*

*вызовов*

Можно выбрать *Выключить* для отмены переадресации, выбрать *Запросить состояние* для проверки состояния.

### *Переключение линий*

Можно переключать линии <sup>в</sup> этом меню, если ваши SIM-карты могут использоваться <sup>с</sup> двумя абонентскими номерами (услуга сети). Эта функция доступна, только если ее поддерживает SIM-карта.

**Вышеуказанные функции этого раздела зависят от вашего тарифного плана <sup>и</sup> сети.**

### *Отображение времени звонка*

Для выбора, нужно ли отображать длительность звонка во время разговора.

### *Автоматический повторный набор*

Если вы включили эту функцию <sup>и</sup> не получаете ответа на свой звонок, телефон автоматически повторно наберет этот номер <sup>с</sup> временными промежутками, пока не достигнет максимального количества попыток набора (10 раз) или пока не ответит вызываемая сторона. Нажмите <del>до</del> или для завершения повторного набора. Если вы выключили эту функцию, <sup>а</sup> вызов не был принят, телефон автоматически прервет связь.

#### *Напоминание о звонке*

Для выбора, нужно ли включить функцию, <sup>и</sup> настройки времени периодического сигнала.

- *Выкл.* Для выключения этой функции.
- **Однократный** Для настройки от 1 до 3000 (секунд) <sup>в</sup> качестве времени сигнала.

298\_ru.book Page 43 Tuesday, December 11, 2007 3:47 PM

Повторяющийся Для настройки от 30 до 60 (секунд) <sup>в</sup> качестве повторяющегося времени сигнала. Телефон будет издавать сигнал, если <sup>в</sup> качестве интервала установлена каждая минута.

### *IP-номер*

Чтобы установить IP-номер для IP-вызовов. Эта функция зависит от вашего тарифного плана <sup>и</sup> сети. Обратитесь <sup>к</sup> вашему оператору для получения параметров конфигурации.

**Функция зависит от вашего тарифного плана и сети.**

# *Черный список*

Чтобы настроить черный список для отклонения входящих вызовов из списка.

*Режим* Для настройки этого параметра: *Вкл.* или *Выкл*.

*Поместитьномер <sup>в</sup> черный список*

Установите номера, вызовы <sup>с</sup> которых будут отклоняться.

# **Настройки сети**

### *Выбрать сеть*

Для выбора обслуживающей сети. Рекомендуется выбрать *Автоматически*.

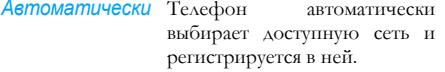

*Ручной* Телефон автоматически предоставляет список доступных сетей. Выберите одну из них для регистрации.

**Можно выбрать другую сеть помимо вашей домашней, только если между этими сетями заключено действующее соглашение <sup>о</sup> роуминге. Если вы изменяете сеть, могут возникнуть определенные трудности во время эксплуатации телефона.**

### *Предпочтительные сети*

Можно использовать это меню для создания списка предпочтительных сетей. После определения такого списка телефон попытается зарегистрироваться <sup>в</sup> сети согласно вашим предпочтениям.

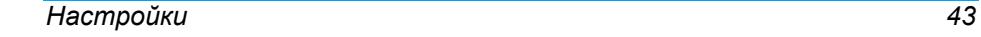

298\_ru.book Page 44 Tuesday, December 11, 2007 3:47 PM

Выберите пункт и нажмите  $\overline{\phantom{x}}$  для доступа к следующим параметрам:

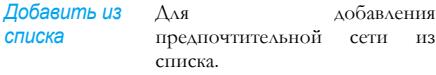

*Создать новую* Для создания новой предпочтительной сети.

*Изменитьприоритет* Для выбора приоритета.

*Удалить* Для удаления выбранного элемента из списка.

*Соединение GPRS*

*44*

 Для выбора режима подключения, включая *Всегда* <sup>и</sup> *При необходимости*.

# **Настройки безопасности**

# *Блокировка SIM-карты*

После включения блокировки SIM-карты необходимо ввести PIN-код (PIN-код предоставляется оператором вместе <sup>с</sup> SIMкарто<sup>й</sup>), когда телефон включен. Если вы ввели неправильны<sup>й</sup> код три раза подряд, необходимо ввести код PUK (код разблокировки PIN-кода).

Код PUK используется для разблокировки или изменения заблокированного PIN-кода. Если код PUK не предоставлен или утерян, можно обратиться <sup>к</sup> оператору.

### *Блокировка телефона*

После установки режима *Вкл.* необходимо вводить пароль при каждом включении телефона. Код по умолчанию - 1122.

### *Фиксированный набор*

Для ограничения исходящих вызовов назначенными телефонными номерами. PIN2 код предоставляется оператором <sup>и</sup> требуется для включения этой функции.

**Не во всех SIM-картах предусмотрен код PIN2. Если SIM-карта не имеет PIN2, это меню недоступно.**

### *Запрещенный набор*

Для ограничения разных исходящих вызовов.

**Функция зависит от вашей сети.**

### *Сменить пароль*

Это меню используется для изменения кода PIN/ PIN2 и пароля блокировки телефона.

 $\overline{298}$  ru.book Page 45 Tuesday, December 11, 2007 3:47 PM

# **PIN-код**

PIN-код (Персональный идентификационный номер) используется для предотвращения неавторизованного использования SIM-карты. PIN предоставляется вместе <sup>с</sup> SIM-картой. Провайдер предоставляет значение по умолчанию.

Если вы ввели неправильный PIN-код три раза подряд, PIN-код SIM-карты блокируется <sup>и</sup> потребуется ввести PUK-код для разблокирования. PUK-код предоставляется вместе <sup>с</sup> SIM-картой. Если он не предоставлен, можно обратиться за этим кодом <sup>к</sup> провайдеру.

Если вы не смогли ввести правильный PUK-код десять раз подряд, SIM-карта блокируется навсегда. **PIN2-код**

Он используется для доступа <sup>к</sup> некоторым специальным функциям сети, например, тарификации или фиксированному набору <sup>и</sup> <sup>т</sup>.д. Оператор предоставляет стандартное значение. Если вы не смогли ввести правильный PIN2-код три раза подряд, SIM-карта блокируется <sup>и</sup> потребуется ввести PUK2-код.

Оператор предоставляет PUK2-код.

Если вы ввели неправильный PUK2-код десять раз подряд, функции, связанные <sup>с</sup> PIN2-кодом, более не могут использоваться.

*Настройки 45*

# **Пароль блокировки телефона**

Пароль блокировки телефона защищает его от неавторизованного использование другими людьми. Пароль необходим, когда вы удаляете все данные или восстанавливаете заводские настройки. Исходный пароль блокировки телефона - 1122.

# **Восстановить заводские настройки**

Это меню используется для восстановления заводских настроек телефона. Введите пароль блокировки телефона <sup>и</sup> нажмите для подтверждения.

298\_ru.book Page 46 Tuesday, December 11, 2007 3:47 PM

# **10. Ежедневник**

# **Будильник**

Это меню используется для настройки трех будильников, как описано ниже:

- 1. Выберите один будильник, затем нажмите для редактирования.
- 2. Настройте состояние (*Выкл.*/*Вкл.*), время <sup>и</sup> тип сигнала (*Один раз*/*Каждый день*/*Дни)*, интервал таймер <sup>и</sup> тип сигнала (*Вибрация <sup>и</sup> звонок*/*Звонок*/*Только вибрация*), потом нажмите  $\searrow$  даля подтверждения.

**После выбора "По будням" нажмите <sup>и</sup> настройте состояние для каждого дня недели.**

**Будильник будет звенеть, даже когда телефон выключен. Нажмите для остановки звонка будильника. Нажмите для временной остановки звонка. Сигнал раздастся снова примерно через 4 минуты.**

### **Календарь**

Это меню используется для просмотра календаря, открытия <sup>и</sup> редактирования *Списка дел*.

Выберите дату для просмотра <sup>и</sup> нажмите *Параметры* для доступа <sup>к</sup> следующим параметрам. *Просмотреть* Для установки даты, времени, *задачи*примечания <sup>и</sup> сигнала уведомления расписания. Нажмите  $-$  для добавления новой задачи; редактирования или просмотра выбранной задачи (см. подробности <sup>в</sup> разделе *Список дел*).

*Перейти <sup>к</sup> дате*Для быстрого просмотра назначенной даты. Введите дату, затем нажмите .- .- .

# **Калькулятор**

◀ ь

Телефон оснащен встроенным калькулятором, который можно использовать для выполнения простых расчетов.

В следующе<sup>й</sup> таблице подробно описаны различные клавиши <sup>в</sup> режиме расчетов.

- ▲ Сложить или M+
- $\overline{\mathbf{v}}$ Вычесть или M-
- Умножить или MC
- Делить или MR

*Ежедневник*

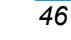

12\_Tools\_GB.backup.fm Page 47 Monday, January 14, 2008 11:01 AM

- $\overline{\phantom{a}}$ Удалить число
- $\bullet$ Десятичная точка

- или • Результат операции

**Для результатов <sup>и</sup> операндов можно сохранить только 12 цифр (включая десятичную точку).**

# **Мои файлы**

Это меню позволяет управлять изображениями, диктофоном, сигналом звонка <sup>и</sup> музыко<sup>й</sup> <sup>в</sup> телефоне.

**Если вы выбрали память или папку, нажмите для открытия или нажмите , затем выберите** *Открыть***.**

**Вверху этого меню появится объем занятой памяти. Если <sup>в</sup> диспетчере файлов выбрана папка или файл, на экране <sup>в</sup> этом же углу будет отображаться информация <sup>о</sup> дате.**

### *Память телефона*

Откройте меню *Мои файлы* <sup>и</sup> выберите *Телефон*, нажмите для ввода следующих параметров:

Открыть **Для открытия папки**. Можно выбрать файл или папку для выполнения следующей операции.

> **ï Операции <sup>с</sup> файлом** *Играть* (для музыкального файла), *Просмотр* (для файла изображения), *Переслать*, *Подробности*, *Переименовать*, *Копировать*, *Переместить*, *Удалить*, *Удалить все файлы* <sup>и</sup> *Сортировать*.

> **ï Операции <sup>с</sup> папкой** *Открыть*, *Создать папку*, *Переименовать*, *Удалить* <sup>и</sup> *Сортировать*.

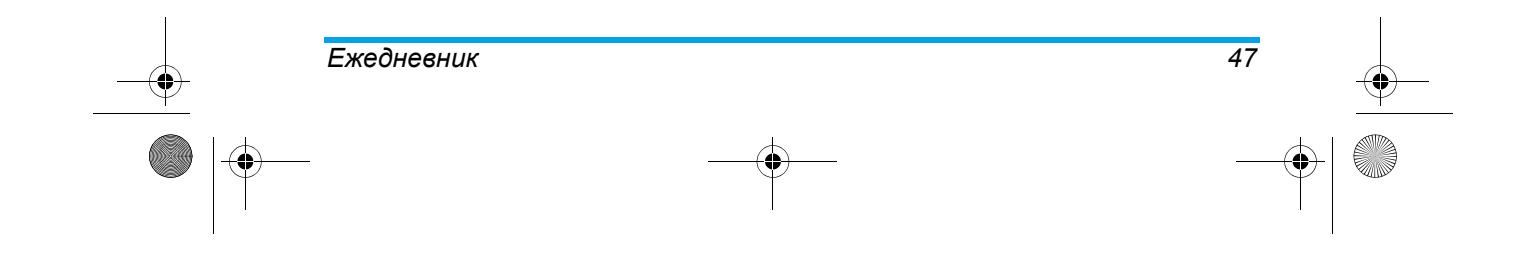

# 12\_Tools\_GB.backup.fm Page 48 Monday, January 14, 2008 11:01 AM

*Создать папку* Создать новую папку <sup>в</sup> папкерегистраторе. Выберите папку, <sup>в</sup> которо<sup>й</sup> хотите создать подпапку.

> Нажмите E и выберите *Создать папку*, затем введите имя папки <sup>и</sup> нажмите , выберите *Выполнено*.

*Форматировать* Для форматирования папки. (Действительно только для корневого каталога).

*Удалить все файлы*

*48*

Для удаления всех файлов <sup>в</sup> папке.

### *Карта памяти*

После установки карты памяти отображается это меню.

Выберите Карта памяти и нажмите - для выполнения действий, как при работе <sup>с</sup> *Телефоном*. Выберите *Удалить* <sup>и</sup> нажмите для удаления карты памяти, меню *Карта памяти* больше не будет отображаться.

После установки карты памяти отображается это меню.

# **Программа для чтения электронных книг**

Можно читать TXT-файлы <sup>с</sup> помощью этой программы.

**Все материалы для чтения должны храниться в папке "***Ebook"* **запоминающих устройств.**

- 1. Может появиться сообщение "Пустая папка" при первом обращении <sup>к</sup> ней. Нажмите для доступа <sup>к</sup> следующим параметрам:
- *Очистить полку* Для обновления файлов <sup>в</sup> папке Ebook.
- *Общие настройки* Для настройки параметров *Стиль шрифта*, *Размер шрифта*, *Пролистать*, *Автоматическое пролистывание*, *Скорость пролистывания*, *Во весь экран*, *Кодирование*.
- 2. Выберите файл, нажмите  $\equiv$  для доступа к следующим параметрам: *Открыть электронную книгу* Для просмотра выбранного файла.

*Ежедневник*

# 12\_Tools\_GB.backup.fm Page 49 Monday, January 14, 2008 11:01 AM

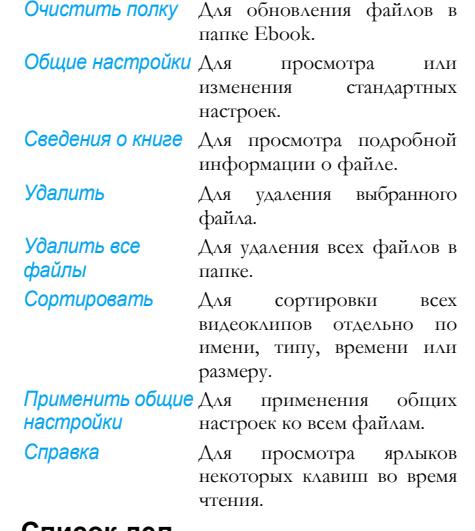

Если <sup>в</sup> телефоне нет задачи, это меню пустое. Можно нажать *- — Добавить дл*я создания новой задачи, затем нажать *Выполнено* для завершения.

Если вы выбрали задачу, можно нажать *Параметры* для доступа <sup>к</sup> меню параметров.

### *Создать задачу*

*Дата* Для ввода даты задачи. *Время* Для ввода времени задачи. **Формат вводимого времени должен быть 24-часовым.** *Примечание* Для ввода описания задачи. Нажмите *Редактировать*, введите описание, потом нажмите <sub>∟</sub>∕для сохранения. *Будильник* Для настройки состояния

*Повтор* Для настройки частоты: *Один раз*, *Каждый день*, *Дни*, *Еженедельно*, *Ежемесячно*.

будильника.

### **Список дел**

Это меню позволяет управлять делами на работе <sup>и</sup> дома. Можно установить содержание, время <sup>и</sup> сигнал уведомления меню.

#### *Ежедневник49*

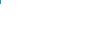

# 12\_Tools\_GB.backup.fm Page 50 Monday, January 14, 2008 11:01 AM

### *Меню параметров задачи*

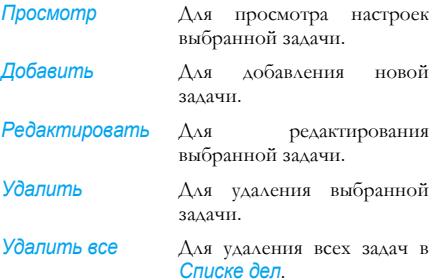

#### **Часовые пояса**

Это меню позволяет проверять время <sup>в</sup> крупнейших городах мира.

Нажмите (, > для выбора города, местная дата и время появятся внизу экрана. Дата <sup>и</sup> время соответствуют текуще<sup>й</sup> дате <sup>и</sup> времени телефона.

# **Конвертер**

Можно использовать функцию преобразования мер длины <sup>и</sup> веса.

# **Конвертер валют**

Эта функция используется для перевода суммы из одной валюты <sup>в</sup> другую, используя обменный курс по вашему выбору. Можно выполнить конвертацию из *Местной* <sup>в</sup> *Иностранную* или наоборот.

- 1. Введите курс в поле <mark>Курс,</mark> нажмите <del>.....</del>.
- 2. Выберите *Отображение курс*а (первая строка экрана).
- 3. Введите сумму <sup>в</sup> поле *Местная* <sup>и</sup> нажмите для получения значения конвертации <sup>в</sup> поле *Иностранная*.

**Параметр "Отображение курса" позволяет выбирать введенный курс <sup>в</sup> виде отношения местной валюты <sup>к</sup> зарубежной валюте или зарубежной валюты <sup>к</sup> местной валюте.**

**Можно ввести десятичную точку, нажав клавишу , при обработке мер или конвертации валюты.**

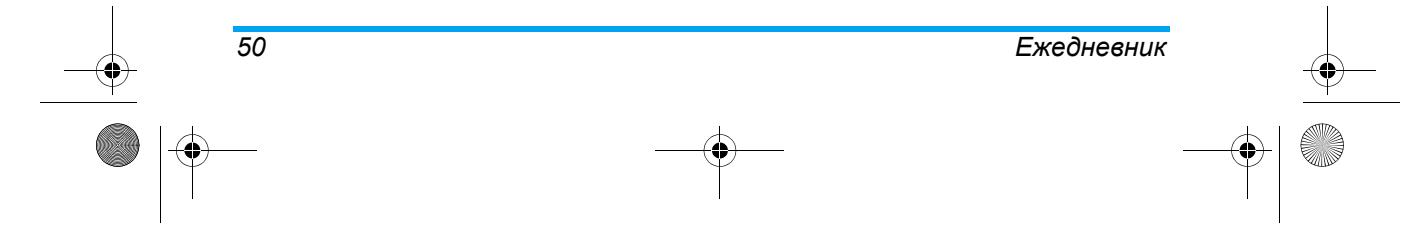

12\_Tools\_GB.backup.fm Page 51 Monday, January 14, 2008 11:01 AM

# **Здоровье**

Это меню позволяет получить информацию об индексе массы тела <sup>и</sup> менструальном цикле у женщин.

### *BMI*

Выберите *Пол* <sup>и</sup> введите рост <sup>и</sup> вес, потом нажмите для получения результата.

# *Менструальный*

Способ работы такой же, как у ''BMI''.

**Рассчитанные данные служат только для справки. Фактические данные могут отличаться.**

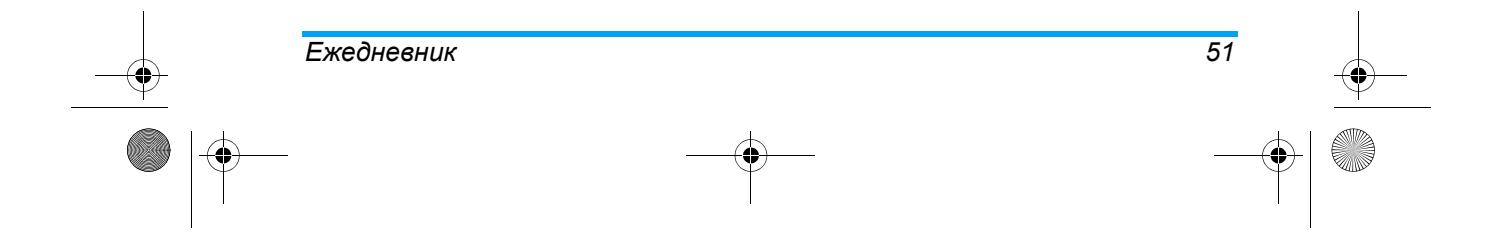

298\_ru.book Page 52 Tuesday, December 11, 2007 3:47 PM

# **11. Телефонная книга**

Можно управлять контактами <sup>и</sup> хранить их на SIM-карте или <sup>в</sup> памяти телефона (до 300 имен).

# **Быстрый поиск**

Для поиска контакта <sup>в</sup> телефонной книге введите имя, которое хотите найти, <sup>и</sup> нажмите .

# **Добавить новую запись**

Для добавления нового контакта <sup>в</sup> выбранную телефонную книгу.

- 1. Выберите *На SIM* или *В телефон* <sup>и</sup> нажмите .
- 2. Введите имя <sup>и</sup> номер, потом нажмите для подтверждения.

**Для быстрой записи номера можно ввести его в режиме ожидания, потом нажать для сохранения.**

# **Скопировать все**

*52*

Для копирования всех контактов из одной телефонной книги <sup>в</sup> другую.

# **Удалить все**

Для удаления всех контактов из выбранной телефонной книги: *С SIM-карты* или *Из телефона*.

# **Абонентская группа**

Для группирования контактов <sup>в</sup> телефонной книге в удобном для пользователей порядке.

- 1. Выберите *Абонентская группа* и нажмите <u>-</u>\_\_<sup>\_</sup>.
- 2. Выберите группу и нажмите  $-\epsilon$ .
- 3. Выберите параметр для изменения.
- Можно настроить следующие параметры:
- *Имя группы* Чтобы установить имя группы.
- *Тип сигнала* Чтобы установить тип сигнала для контактов <sup>в</sup> группе.
- *Тип звонка*<mark>а</mark> Чтобы установить мелодию звонка контактов <sup>в</sup> группе.
- *Изображение* Чтобы установить изображение, отображаемое на экране, когда поступает звонок от контактов <sup>в</sup> группе.
- *Тип видео* Чтобы установить тип видео для вызовов контактов <sup>в</sup> группе.

# *Телефонная книга*

298\_ru.book Page 53 Tuesday, December 11, 2007 3:47 PM

*Составгруппы* Чтобы добавить или удалить участников группы.

# **Специальный номер**

### *Мой номер*

Для сохранения вашего номера телефона <sup>в</sup> этом меню. Рекомендуем ввести номер вашего мобильного телефона, <sup>а</sup> также другую соответствующую информацию.

**Хотя все эти полямогут быть пустыми, удалить пункт "Номер владельца" нельзя.**

### *Экстренный номер*

Экстренный номер - номер экстренных служб <sup>в</sup> вашем городе или регионе. <sup>В</sup> большинстве случаев можно набрать этот номер, даже если вы не вставили SIM-карту <sup>и</sup> не ввели PIN-код.

**Функция зависит от вашего тарифного плана.**

### **Настройки**

*Предпочтительная ячейка памяти* Для настройки стандартно<sup>й</sup> ячейки, чтобы сохранить новый контакт.

# *Телефонная книга 53*

#### *Моя визитка*

Для добавления своей визитки <sup>и</sup> выбора, следует ли отправлять ее другим.

### **Состояние памяти**

Для отображения общего количества контактов, сохраненных <sup>в</sup> каждой телефонной книге, <sup>и</sup> их емкость.

# **Редактирование <sup>и</sup> управление контактами**

Нажмите для доступа <sup>к</sup> контактам, сохраненным <sup>в</sup> режиме ожидания. Нажмите соответствующую клавишу <sup>с</sup> перво<sup>й</sup> буквой имени, которое ищите, (напр., нажмите 9 три раза для ввода буквы "Y"). Первая запись, начинающаяся <sup>с</sup> этой буквы, выбирается <sup>в</sup> списке. Выберите контакт из телефонной книги <sup>и</sup> нажмите для доступа <sup>к</sup> следующим параметрам:

- *ï IP-набор ï Отправить SMS*
- *ï Просмотр ï Редактировать*
- *ï Удалитьï Копировать*
- *ï Переместить*
	- *ï Отправить визитку*

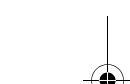

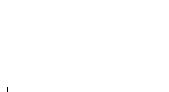

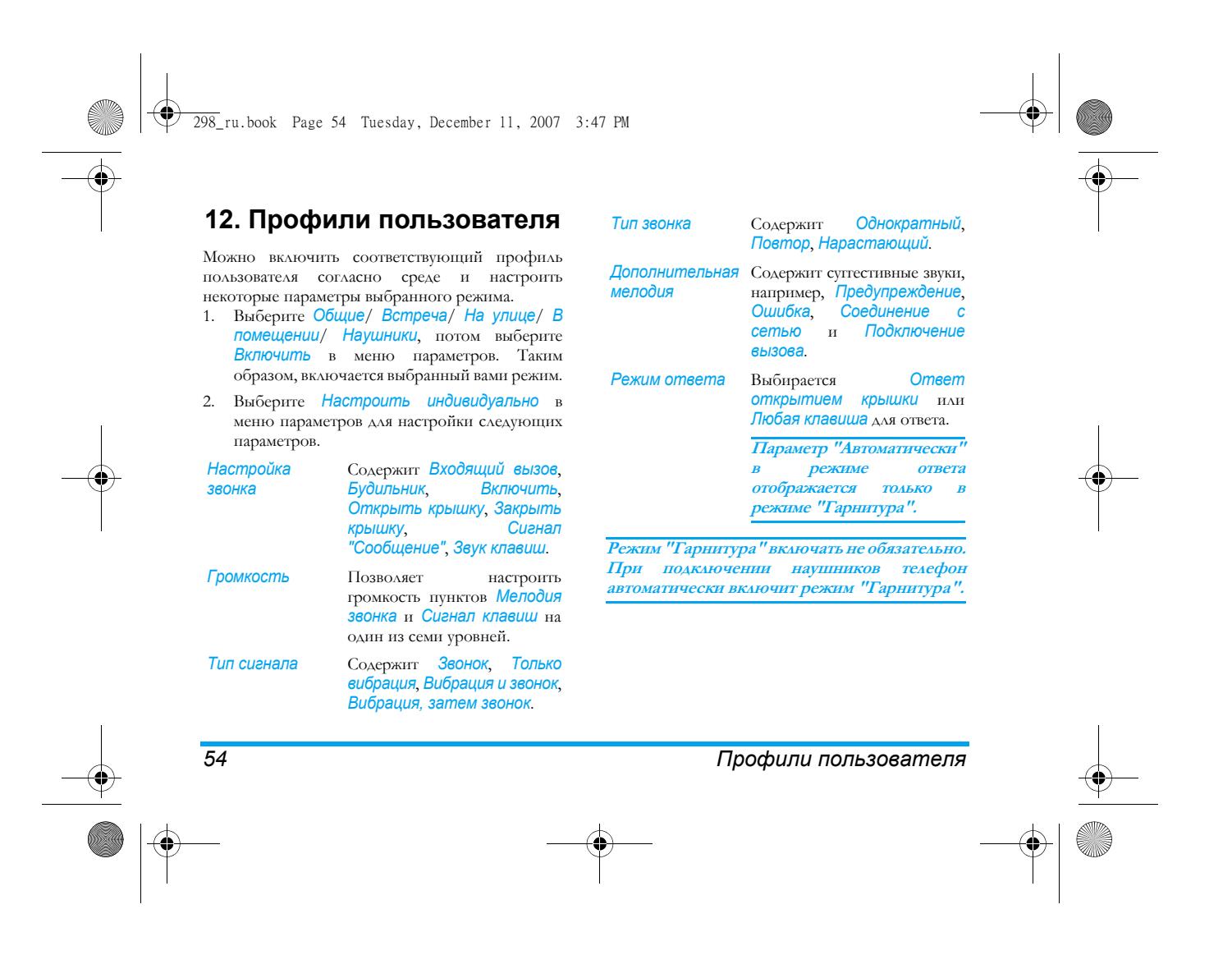

15\_Icons&Symbols\_GB.fm Page 55 Tuesday, December 11, 2007 4:13 PM

# **Значки и символы**

В режиме ожидания на главном экране могут одновременно отображаться несколько символов. **Если символ сети не отображается, сеть недоступна. Возможно, вы находитесь <sup>в</sup> зоне неустойчивого приема. Попробуйте перейти на другое место - это может помочь.**

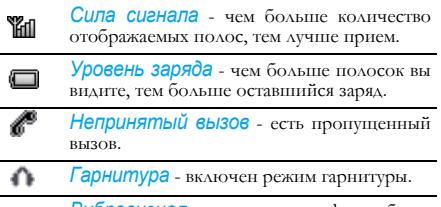

- 灜 *Вибросигнал* - ваш телефон будет вибрировать при приеме звонка.
- Æ *Звонок* - тип сигнала - звонок.
- *Вибросигнал <sup>и</sup> звонок* тип сигнала 螈 вибросигнал <sup>и</sup> звонок.
- *Вибрация, затем звонок* тип сигнала ₩ вибрация, затем звонок.

#### *Значки и символы55*

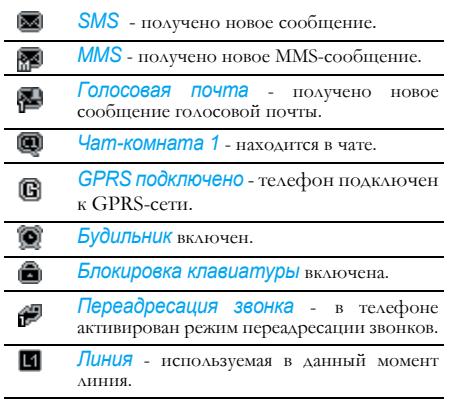

298\_ru.book Page 56 Tuesday, December 11, 2007 3:47 PM

# **Меры предосторожности**

### **Радиоволны**

Ваштелефон содержит **маломощный передатчик <sup>и</sup> приемник**. При работе он излучает <sup>и</sup> принимает радиоволны. Радиоволны переносят ваш голосовой сигнал или данные на базовую станцию, соединенную <sup>с</sup> телефонной сетью. Сеть управляет мощностью излучения телефона.

- ï Ваш телефон излучает/принимает радиоволны на частоте GSM (900 / 1800 / 1900 МГц).
- ï Сеть GSM управляет мощностью излучения (от 0,01 до 2 Вт).
- ï Ваш телефон соответствует всем применимым нормам безопасности.
- ï Знак CE на вашем телефоне указывает на соответствие европейским требованиям по электромагнитно<sup>й</sup> совместимости (89/336/ EEC) <sup>и</sup> директивам по низковольтным устройствам (73/23/EEC).

Если телефон будет находится во время использования в непосредственно<sup>й</sup> близости <sup>к</sup> телу, следует учитывать, что он был протестирован <sup>и</sup> соответствует стандартам воздействия FCC RF, <sup>с</sup> использованием аксессуаров, не содержащих метала, <sup>и</sup> размещающие телефонную трубку на расстоянии минимум 1.5 см от тела. Использование других аксессуаров не гарантирует соответствие нормам воздействия, установленным FCC RF.

Предупреждение: Данное устройство соответствует стандартам, установленным <sup>в</sup> Части 15-й Правил FCC. Использование регулируется следующими двумя условиями:

- ï Данное приспособление не может стать причиной вредного вмешательства; <sup>и</sup>
- ï Данное приспособление должно принимать любое полученное вмешательство, включая вмешательство, которое может стать причиной нежелательных операций.

Вы отвечаете за ваш сотовый мобильный телефон. Чтобы не причинить вреда себе самому, другим лицам <sup>и</sup> телефону, прочитайте <sup>и</sup> выполняйте все указания по безопасности, <sup>а</sup> также доведите их до сведения всех, кому вы временно передаете ваш телефон. Во избежание несанкционированного использования вашего телефона соблюдайте следующие правила:

### Меры предосторожности

*56*

 $\overline{298}$  ru.book Page 57 Tuesday, December 11, 2007 3:47 PM

Храните ваш телефон <sup>в</sup> защищенном <sup>и</sup> 6 недоступном для детей месте.

Не записывайте ваш PIN-код. Постарайтесь просто запомнить его.

Выключайте телефон <sup>и</sup> вытаскивайте аккумулятор, если не собираетесь использовать его <sup>в</sup> течение длительного времени.

Измените ваш PIN-код после покупки телефона <sup>и</sup> для включения опций ограничения звонков.

Конструкция вашего телефона отвечает требованиям всех применимых законов <sup>и</sup> предписаний. Однако, ваш телефон может создавать помехи другим электронным устройствам. Поэтому при использовании сотового телефона дома <sup>и</sup> за его

пределами вы должны соблюдать все **местные рекомендации <sup>и</sup> предписания**. **Особенно важно соблюдать правила использования сотовых телефонов <sup>в</sup> автомобилях <sup>и</sup> самолетах.**

Внимание общественности некоторое время было сосредоточено на возможной опасности сотовых телефонов для здоровья пользователей. В связи <sup>с</sup> этим были рассмотрены результаты современных исследований по радиоволновой технологии, включая технологию GSM, <sup>и</sup> для

обеспечения защиты от воздействия радиоволново<sup>й</sup> энергии были определены нормы безопасности. Ваш сотовый телефон **соответствует всем применимым нормам безопасности** <sup>и</sup> Директиве по радиотехническому <sup>и</sup> телекоммуникационному пользовательскому оборудованию 1999/5/EC.

# **Всегда выключайте ваш телефон...**

Энергия радиоволн может оказывать воздействие на недостаточно защищенное или **чувствительное электронное оборудование**. Эти помехи могут приводить <sup>к</sup> несчастным случаям.

Перед посадкой <sup>в</sup> **самолет** <sup>и</sup>/или при размещении телефона в вашем багаже: использование мобильного телефона <sup>в</sup> самолете может создавать опасность для управления самолетом, нарушать работу мобильной телефонной сети <sup>и</sup> являться нарушением закона.

В **больницах**, поликлиниках, других лечебных учреждениях <sup>и</sup> любых местах, рядом <sup>с</sup> которыми может находиться **медицинское оборудование**.

# Меры предосторожности *57*

# 298\_ru.book Page 58 Tuesday, December 11, 2007 3:47 PM

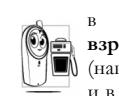

*58*

 местах**взрывоопасно<sup>й</sup> атмосферой** местах с потенциально (например, на автозаправочных станциях и в местах с наличием <sup>в</sup> воздухе пыли, <sup>в</sup> частности металлической).

в автомобиле, перевозящем воспламеняющиеся продукты (даже если он припаркован), или <sup>в</sup> автомобиле, работающем на сжиженном нефтяном газе (СНГ); сначала проверьте, отвечает ли такой автомобиль применимым правилам безопасности.

в местах, где просят выключать радиопередающие устройства, например, <sup>в</sup> каменоломнях <sup>и</sup> других областях, где проводятся взрывные работы.

Узнайте <sup>у</sup> производителя автомобиля, не будет ли влиять энергия радиоволн на используемое <sup>в</sup> автомобиле **электронное оборудование**.

# **Кардиостимуляторы**

# Если вы пользуетесь **кардиостимулятором**:

- никогда не размещайте включенный телефон на расстоянии менее 15 см от вашего кардиостимулятора, чтобы не допустить воздействия возможных помех;
- не носите телефон в нагрудном кармане;
- для уменьшения возможных помех подносите телефон <sup>к</sup> уху, удаленному от кардиостимулятора;
- выключайте телефон, если вы подозреваете, что он создает помехи.

### **Слуховые аппараты**

Если вы пользуетесь **слуховым аппаратом**, проконсультируйтесь <sup>с</sup> вашим врачом <sup>и</sup> изготовителем слухового аппарата, чтобы узнать, подвержено ли используемое вами устройство воздействию помех от сотового телефона.

# **Улучшение качества работы**

Для **улучшения функционирования вашего телефона**, уменьшения излучения <sup>и</sup> **расхода энергии аккумулятора, <sup>а</sup> также обеспечения безопасной работы соблюдайте приведенные ниже рекомендации:**

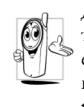

Для обеспечения наилучше<sup>й</sup> работы телефона рекомендуется использовать его только <sup>в</sup> нормальном рабочем положении (когда вы не используете режим "громкая связь" или головную гарнитуру).

# Меры предосторожности

# $\overline{298}$  ru.book Page 59 Tuesday, December 11, 2007 3:47 PM

- ï Не подвергайте телефон воздействию очень высоких или очень низких температур.
- ï Обращайтесь <sup>с</sup> телефоном бережно. Любое неправильное использование телефона приводит <sup>к</sup> аннулированию международной гарантии.
- ï Не погружайте телефон <sup>в</sup> жидкости; если ваш телефон стал влажным, выключите его, выньте аккумулятор <sup>и</sup> дайте им высохнуть <sup>в</sup> течение 24 часов перед дальнейшим использованием.
- ï Для очистки телефона протирайте его мягкой тканью.
- ï При исходящих <sup>и</sup> входящих звонках расходуется одинаковое количество энергии аккумулятора. Однако, мобильный телефон расходует меньше энергии <sup>в</sup> режиме ожидания, когда он находится <sup>в</sup> одном месте. Когда вы перемещаетесь <sup>в</sup> пространстве <sup>в</sup> режиме ожидания, ваш телефон расходует энергию для передачи <sup>в</sup> сеть информации <sup>о</sup> последнем местонахождении. Установка уменьшенного времени подсветки, <sup>а</sup> также отказ от навигации в меню также помогут вам сохранить энергию аккумулятора для продления времени разговора и ожидания звонков.

# **Информация об аккумуляторе**

- ï Ваш телефон работает от перезаряжаемого аккумулятора.
- Используйте только предусмотренное зарядное устройство.
- Не сжигайте аккумулятор.
- Не деформируйте и не открывайте аккумулятор.
- ï Не допускайте замыкания контактов аккумулятора металлическими предметами (например, находящимися <sup>в</sup> кармане ключами).
- ï Не подвергайте телефон воздействию высоких температур (>60°C или 140°F), влаги или химически агрессивной среды.

Используйте только оригинальные аксессуары Philips, поскольку дажессуары Philips, поскольку использование других аксессуаров может привести <sup>к</sup> повреждению вашего телефона <sup>и</sup> аннулированию всех гарантийных обязательств.

Поврежденные части следует незамедлительно заменять на оригинальные запасные части Philips; эту работу должен выполнять квалифицированный специалист.

Меры предосторожности *59*

 $\overline{298}$  ru.book Page 60 Tuesday, December 11, 2007 3:47 PM

# **Не используйте телефон во время управления автомобилем**

Разговор по телефону во время вождения ухудшает концентрацию внимания, что может быть опасным. Соблюдайте перечисленные ниже указания:

• Сосредоточьте все ваше внимание на управлении автомобилем. Перед использованием телефона вы должны съехать <sup>с</sup> дороги <sup>и</sup> остановиться.

• Соблюдайте местные правила в странах, где вы используете ваш GSM-телефон при вождении.

ï Если вы хотите использовать ваш телефон <sup>в</sup> автомобиле, установите предназначенны<sup>й</sup> для этого комплект громкой связи.

ï Позаботьтесь о том, чтобы ваш телефон <sup>и</sup> автомобильный комплект не закрывали подушки безопасности <sup>и</sup> другие установленные в автомобиле средства безопасности.

В некоторых странах на общественных дорогах запрещено использование автомобильных осветительных приборов или клаксона для извещения <sup>о</sup> входящих телефонных звонках. Выясните местные правила.

# **Нормы EN60950**

При высокой температуре воздуха или длительном воздействии солнечных луче<sup>й</sup> (например, через окно дома или автомобиля) температура корпуса телефона может повыситься, особенно, если он имеет металлизированное покрытие. В этом случае будьте очень осторожны, когда вы берете телефон <sup>в</sup> руки, <sup>и</sup> воздержитесь от его использования при температуре окружающе<sup>й</sup> среды выше 40°C или ниже 5° C.

### **Охрана окружающей среды**

Помните о необходимости соблюдать **OD** местные правила утилизации упаковочного материала отработавших аккумуляторов <sup>и</sup> старых телефонов;

пожалуйста, способствуйте их утилизации. Philips помечает аккумуляторы <sup>и</sup> упаковочные материалы стандартными символами для облегченияи правильной ликвидации ваших отходов.

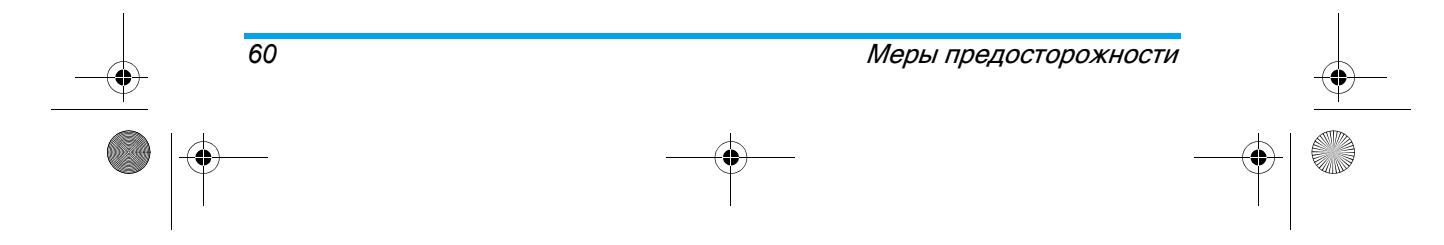

# $\overline{298}$  ru.book Page 61 Tuesday, December 11, 2007 3:47 PM

දිනි Упаковочный материал <sup>с</sup> данной маркировкой является утилизируемым.

Был сделан финансовый вклад <sup>в</sup>  $\bullet$ объединенную национальную систему сбора <sup>и</sup> вторично<sup>й</sup> переработки отходов.

Материалы являются утилизируемыми Δ (этот символ также идентифицирует тип пластмассы).

# **Знак WEEE в DFU: ìИнформация для потребителя<sup>î</sup>**

### *Утилизация отслужившего оборудования*

Данное изделие сконструировано <sup>и</sup> изготовлено из высококачественных материалов <sup>и</sup> компонентов, которые подлежат переработке <sup>и</sup> вторичному использованию.

Если изделие маркировано значком <sup>с</sup> изображением перечеркнутого мусорного бака на колесах, это означает, что изделие соответствует директиве Европейского Союза иСовета 2002/96/EC.

Меры предосторожности *61*

Для утилизации электрических <sup>и</sup> электронных изделий необходимы сведения <sup>о</sup> местной отдельной системе сбора отходов.

Действуйте <sup>в</sup> соответствии <sup>с</sup> местным законодательством <sup>и</sup> не выбрасывайте отслужившие изделия в бытовой мусор. Правильная утилизация<br>отслужившего оборудования поможет оборудования предотвратить возможное вредное воздействие на окружающую среду <sup>и</sup> здоровье человека.

298\_ru.book Page 62 Tuesday, December 11, 2007 3:47 PM

# **Устранение неисправностей**

### *Телефон не включается*

Вытащите <sup>и</sup> снова установите аккумулятор. Затем заряжайте телефон, пока полоски на иконке аккумулятора не остановятся. Отключите телефон от зарядного устройства <sup>и</sup> попробуйте включить телефон.

### *Телефон не возвращается <sup>в</sup> режим ожидания*

 Длительно нажмите кнопку "Отбой" или выключите телефон, проверьте правильность установки SIM-карты <sup>и</sup> аккумулятора, включите телефон снова.

### *Не отображается символ сети*

*62*

Соединение <sup>с</sup> сетью отсутствует. Вы находитесь <sup>в</sup> радиотени (<sup>в</sup> туннеле или между высокими зданиями) или вне зоны действия сети. Попробуйте переместиться <sup>в</sup> другое место, повторно соединиться <sup>с</sup> сетью (особенно за рубежом), проверьте наличие внешней антенны, если она используется, или обратитесь <sup>к</sup> оператору сети для получения помощи или информации <sup>о</sup> сети.

# *Дисплей не реагирует (или реагирует медленно) на нажатие кнопок*

При очень низких температурах дисплей медленно реагирует на нажатие кнопок. Это нормальное явление, не влияющее на работу телефона. Поместите телефон <sup>в</sup> теплое место <sup>и</sup> проверьте его функционирование. В других случаях, пожалуйста, обращайтесь <sup>к</sup> поставщику вашего телефона.

### *Аккумулятор перегревается*

Возможно, вы используете зарядное устройство, не предназначенное для вашего телефона. Всегда используйте оригинальные аксессуары Philips, поставляемые с вашим телефоном.

#### *На экране телефона не отображаются номера входящих звонков*

Эта функция зависит от сети <sup>и</sup> услови<sup>й</sup> подключения. Если сеть не посылает номер абонента, на дисплее вместо номера появится *Вызов 1* или *Скрыт*. Свяжитесь <sup>с</sup> вашим оператором для получения подробной информации по этому вопросу.

298\_ru.book Page 63 Tuesday, December 11, 2007 3:47 PM

### *Не удается отправлять текстовые сообщения*

Некоторые сети не поддерживают обмен сообщения <sup>с</sup> другими сетями. Сначала проверьте правильность ввода вашего SMS-центра или обратитесь <sup>к</sup> оператору для получения информации по этому вопросу.

### *Изображения не могут быть отображены на экране*

Если картинка слишком велика или имеет неподходящий тип файла или слишком длинное название, ваш мобильный телефон не сможет принять ее.

### *Вам кажется, что вы пропускаете некоторые звонки*

Проверьте опции переадресации вызовов.

### *На дисплее появляется сообщение ìОшибка SIMî*

 Проверьте правильность установки SIM-карты. Если проблема сохраняется, возможно, ваша SIMкарта повреждена. Обратитесь <sup>к</sup> вашему оператору.

# *При попытке использовать функцию из меню на дисплее отображается сообщение <sup>ì</sup>НЕ РАЗРЕШЕНО<sup>î</sup>*

Некоторые функции зависят от сети. Поэтому они доступны при условии, что они поддерживаются сетью или условиями вашего подключения. Свяжитесь <sup>с</sup> вашим оператором для получения подробной информации по этому вопросу.

### *Телефон не заряжается*

Если аккумулятор полностью разряжен, иконка зарядки может появиться на экране через несколько минут.

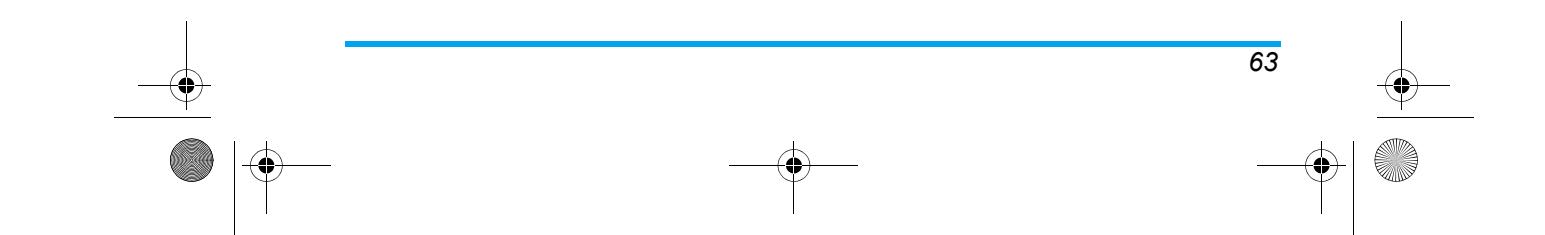

298\_ru.book Page 64 Tuesday, December 11, 2007 3:47 PM

# **Оригинальные аксессуары Philips**

Некоторые аксессуары, такие как аккумулятор <sup>и</sup> зарядное устройство, включаются <sup>в</sup> стандартный комплект поставки вашего мобильного телефона. Другие аксессуары могут продаваться <sup>в</sup> комплекте (<sup>в</sup> зависимости от оператора или продавца) или отдельно. Вследствие этого содержимое упаковки может различаться.

**Для улучшения функционирования вашего телефона Philips <sup>и</sup> сохранения условий гарантии, всегда покупайте только оригинальные аксессуары Philips, разработанные специально для вашего телефона. Компания Philips Consumer Electronics не несет ответственности за любое повреждение, вызванное использованием неодобренных аксессуаров.**

# **Зарядное устройство**

Заряжает аккумулятор от любой розетки <sup>с</sup> переменным напряжением. Малые размеры позволяют переносить устройство <sup>в</sup> портфеле или сумке.

# **USB-кабель**

USB-кабель обеспечивает высокоскоростное соединение между телефоном <sup>и</sup> компьютером. Можно управлять информацией, хранящейся <sup>в</sup> вашем телефоне, такой как изображения, анимация, фото, видео <sup>и</sup> музыка. Можно также использовать кабель для зарядки аккумулятора (режим зарядки подходит для большинства ПК).

# **Гарнитура**

При подключении наушников автоматически включится соответствующи<sup>й</sup> режим. Вы сможете выбрать параметр *Автоматически* <sup>в</sup> режиме ответа. Если состояние этого параметра *Вкл.*, телефон будет автоматически отвечать на входящие звонки через 2 секунды.

*Оригинальные аксессуары Philips*

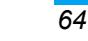

298\_ru.book Page 65 Tuesday, December 11, 2007 3:47 PM

# **ИНФОРМАЦИЯ ОБ УДЕЛЬНОМ КОЭФФИЦИЕНТЕ ПОГЛОЩЕНИЯ (SAR)**

# **Международные стандарты**

ЭТОТ МОБИЛЬНЫЙ ТЕЛЕФОН СООТВЕТСТВУЕТ МЕЖДУНАРОДНЫМ РЕКОМЕНДАЦИЯМ ПО ИЗЛУЧЕНИЮ РАДИОВОЛН

Данный мобильный телефон является приемопередатчиком радиосигналов. Он разработан <sup>и</sup> изготовлен так, чтобы радиочастотная энергия не превышала предельных значений, определенных международными стандартами. Данные требования были установлены Международной комиссией по защите от неионизирующего излучения (ICNIRP) <sup>и</sup> Институтом инженеров по электротехнике <sup>и</sup> радиоэлектронике - Ассоциацией по вопросам стандартизации (IEEE-SA), которые определяют гарантированный запас надежности для защиты людей, независимо от возраста <sup>и</sup> состояния здоровья.

В рекомендациях по излучению для мобильных телефонов используется единица измерения, называемая удельным коэффициентом поглощения (SAR). Предельное значение SAR, рекомендованное ICNIRP для мобильных телефонов широкого пользования, составляет **2,0 Вт/кг <sup>в</sup> 10 г ткани**, <sup>а</sup> для головы IEEESA (IEEE Std 1528) рекомендует **1,6 Вт/кг <sup>в</sup> 1 <sup>г</sup> ткани**.

Испытания в отношении SAR были проведены <sup>с</sup> использованием рекомендуемых рабочих положений при передаче мобильным телефоном сигнала <sup>с</sup> самым высоким разрешенным уровнем мощности во всех тестируемых диапазонах частот.

Хотя значение SAR определяется при самом высоком разрешенном уровне мощности, фактические уровни SAR работающего мобильного телефона обычно ниже максимального значения SAR. Это обусловлено тем, что телефон разработан для работы при различных уровнях мощности, что позволяет использовать минимальную мощность, необходимую для подключения <sup>к</sup> сети. Как правило, чем ближе вы <sup>к</sup> антенне базовой станции, тем ниже мощность излучения.

*ИНФОРМАЦИЯ ОБ УДЕЛЬНОМ КОЭФФИЦИЕНТЕ 65*

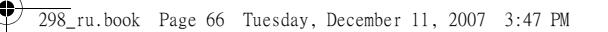

Несмотря на то, что между уровнями SAR различных телефонов <sup>и</sup> для разных положений могут существовать различия, все они соответствуют международным стандартам по излучению радиоволн.

Наибольшее значение SAR для данной модели телефона Philips 298 при проверке на соответствие стандартам составляло 1,025 Вт/кг для рекомендаций ICNIRP и 1,835 Вт/кг для стандарта IEEE 1528. Для ограничения воздействия радиочастотно<sup>й</sup> энергии рекомендуется сократить продолжительность разговоров по мобильному телефону или использовать наушники. Суть данных мер предосторожности заключается в том, чтобы держать мобильный телефон подальше от головы <sup>и</sup> тела.

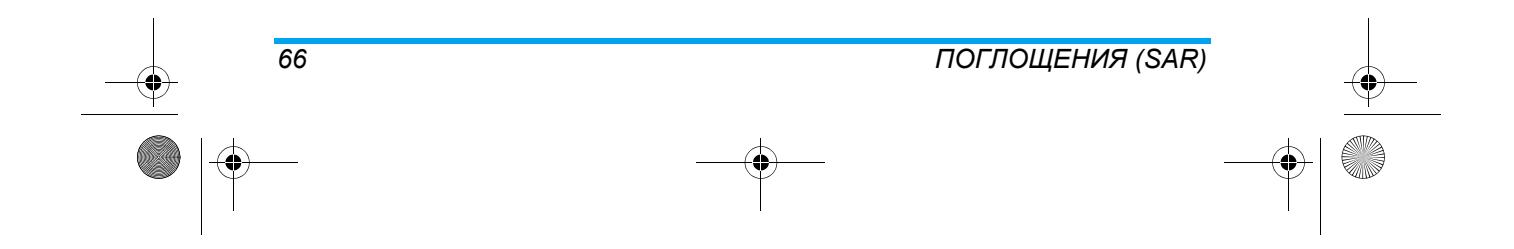

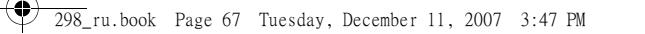

# **ГАРАНТИЙНЫЙ ТАЛОН**

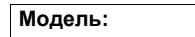

**Серийный номер:**

**IMEI:**

**Дата продажи:**

**ПРОДАВЕЦ:**

**Название фирмы:**

**Телефон фирмы:**

**Адрес <sup>и</sup> E-mail:**

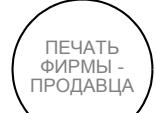

**Изделие получил <sup>в</sup> исправном состоянии.**

**Сусловиями гарантии ознакомлен <sup>и</sup> согласен**

(подпись покупателя)

*67*

**Внимание! Гарантийный талон недействителен <sup>в</sup> отсутствии печати продавца**

298\_ru.book Page 68 Tuesday, December 11, 2007 3:47 PM

#### **Уважаемый потребитель!**

Фирма Philips выражает благодарность за Ваш выбор <sup>и</sup> гарантирует высокое качество <sup>и</sup> безупречное функционирование данного изделия при соблюдении правил его эксплуатации.

При покупке <sup>у</sup>бедительно просим Вас проверить правильность заполнения гарантийного талона. При этом серийный номер <sup>и</sup> наименование модели приобретенного Вами телефона должны быть идентичны записи <sup>в</sup> гарантийном талоне. Не допускается внесения <sup>в</sup> талон каких-либо изменений, исправлений. <sup>В</sup> случае неправильного или неполного заполнения гарантийного талона немедленно обратитесь <sup>к</sup> продавцу.

Мобильный телефон представляет собой технически сложный товар бытового назначения. При бережном <sup>и</sup> внимательном отношении он будет надежно служить Вам долгие годы. <sup>В</sup> ходе эксплуатации не допускайте механических повреждений, попадания внутрь посторонних предметов, жидкостей, насекомых, <sup>в</sup> течение всего срока службы следите за сохранностью идентификационной наклейки <sup>с</sup> обозначением наименования модели, IMEI <sup>и</sup> серийного номера изделия.

Если <sup>в</sup> процессе эксплуатации изделия Вы сочтете, что параметры работы телефона отличаются от изложенных <sup>в</sup> данной инструкции, рекомендуем обратиться за консультацие<sup>й</sup> <sup>в</sup> наш Информационный центр.

#### **Условия гарантии**

*68*

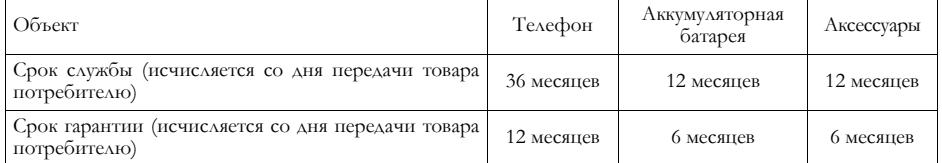

По окончании срока службы обратитесь <sup>в</sup> авторизованны<sup>й</sup> сервисны<sup>й</sup> центр для проведения профилактических работ <sup>и</sup> получения рекомендаци<sup>й</sup> по дальнейшей эксплуатации изделия.

298\_ru.book Page 69 Tuesday, December 11, 2007 3:47 PM

Во избежание возможных недоразумений, сохраняйте <sup>в</sup> течение срока службы документы, прилагаемые <sup>к</sup> товару при его продаже (товарны<sup>й</sup> <sup>и</sup> кассовый чеки, инструкцию по эксплуатациии <sup>и</sup> иные документы). Гарантийное обслуживание не распространяется на изделия, недостатки которых возникли вследствие:

- 1. Нарушения потребителем правил эксплуатации, хранения или транспортировки товара
- 2. Действий третьих лиц:
	- ремонт или внесение несанкционированных изготовителем конструктивных схемотехнических изменений <sup>и</sup> изменений программного обеспечения неуполномоченными лицами;
	- отклонение от Государственных Технических Стандартов (ГОСТов) <sup>и</sup> норм питающих, телекоммуникационных <sup>и</sup> кабельных сетей;
	- неправильной установки <sup>и</sup> подключения изделия;
- 3. Действия непреодолимо<sup>й</sup> силы (стихия, пожар, молния <sup>и</sup> <sup>т</sup>.<sup>п</sup>.);

4. Если недостаток товара возник или проявляется <sup>в</sup> случае неудовлетворительно<sup>й</sup> работы сотовой сети, малой мощности радиосигнала, из-за особенности ландшафта местности <sup>и</sup> ее застройки, недостаточной емкости сотовой сети.

Любую дополнительную информацию <sup>о</sup> расположении сервисных центров <sup>и</sup> <sup>о</sup> сервисном обслуживании Вы можете получить <sup>в</sup> Информационном Центре

**Телефон <sup>в</sup> Москве: (495) 961-11-11, 8 800 200-0880 (бесплатный звонок по России) Интернет: www.philips.ru**

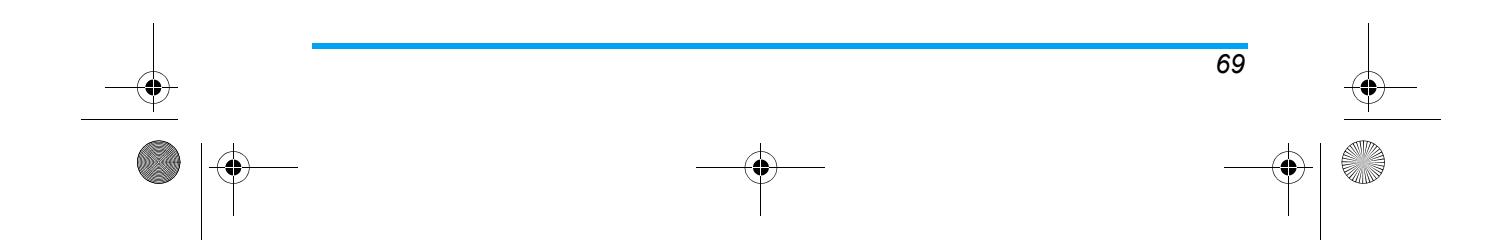

298\_ru.book Page 70 Tuesday, December 11, 2007 3:47 PM

# **Заявление о соответствии**

#### Мы,

**Shenzhen Sang Fei Consumer Communications Co., Ltd. 11 Science and Technology Road, Shenzhen Hi-tech Industrial Park, Nanshan District, Shenzhen 518057, Китай.**

заявляем только под нашу ответственность, что продукт

**CT0298** Мобильный телефон GSM 900/1800 TAC: 35789801

к которому относится настоящее заявление, соответствует следующим стандартам:

**БЕЗОПАСНОСТЬ: EN 60950 1:2001+A11:2004 ЗДРАВООХРАНЕНИЕ: EN 50360:2001 EMC: ETSI EN301 489-7 v 1.2.1; ETSI EN 301 489-17 v1.2.1 СПЕКТР: ETSI EN 301 511 v9.0.2; ETSI EN 300 328 v1.6.1**

Настоящим мы заявляем <sup>о</sup> том, что были выполнены все основные радиотехнические испытания, <sup>и</sup> что вышеуказанный продукт соответствует всем основным требованиям Директивы 1999/5/EC.

Процедура оценки соответствия, упомянутая <sup>в</sup> статье 10 <sup>и</sup> детализированная <sup>в</sup> Приложении V Директивы 1999/5/EC, была соблюдена <sup>в</sup> отношении статей 3.1 и 3.2 <sup>с</sup> участием следующего уведомленного органа: BABT, Balfour House, Churchfield Road, Waltonon- Thames, KT12 2TQ. Великобритания

Идентификационное обозначение: **0168**

<sup>21</sup>ноября 2007 <sup>г</sup>.

Менеджер по качеству